Université Abou Bekr Belkaid

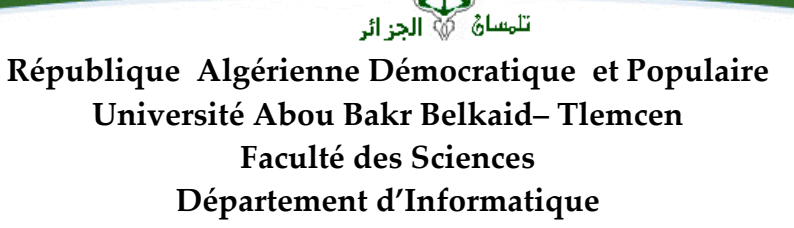

جامعة آبي بكر بلقاي<del>د</del>

#### **Mémoire de fin d'études**

#### **Pour l'obtention du diplôme de Master**

*Filière : Télécommunications Option : Réseaux et Télécommunications (RT)* 

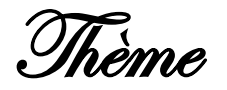

## **Etude et conception d'un système de surveillance médicale basé sur Arduino**

#### **Réalisé par :**

- **Mlle RAHOUI Zineb.**
- **Mlle SENOUS Farah Ibtissem.**

**Présenté le 20 septembre 2020 devant le jury composé de :** 

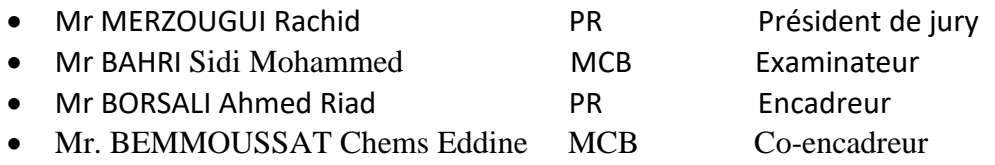

Année universitaire : 2019-2020

## **Remerciements**

الحمد والثَّناء والشّكر كلّه لله الواحد الأحد، الّذي أعاننا على إتمام مشوارنا الدّراسي المنوّج بهذه المذكّرة المتواضعة، وأمدّنا بالعلم والقوّة والصّبر والرشد والهدي، وسخّر لنا عباده الصّالحين. بكلّ حبّ إخلاص

نوينا هذه المذكّرة لوجه الله خالصة، آملين ان يتقبّلها منّا .

*Au terme de ce mémoire, nous tenant à remercier notre encadreur Mr.BORSALI Riad pour ses conseils et sa disponibilité tout au long de la réalisation de ce travail. Ainsi, nous remercions notre Co-encadreur Mr.BEMMOUSSAT Chems Eddine pour son aide, son orientation et son précieux suivi durant la préparation de notre projet fin d'étude. Nous remercions également notre professeur Mr.MEGNAFI Hichem pour ses encouragements et son accompagnement durant toute notre visite au niveau de l'hôpital CHU TLEMCEN, nous exprimons notre profonde gratitude aux médecins de service pédiatrie et service néologie Dr.SMAHI, Dr.DIB, Dr.KAHLOULA et Dr.BENMANSOUR pour la qualité de leur accueil. Nous souhaitons également adresser nos plus sincère remerciements à notre chère Mme.SAIDI Choumicha pour son beau cœur, son soutient et son aide inconditionnelle.*

*Nous tenons à remercier aussi nos familles, nos amis, nos collègues et toutes personnes ayant contribué de près ou de loin à la réussite de notre projet. Nous remercions sincèrement Mr.MERZOUGUI Rachid et Mr.BAHRI Sidi* 

*Mohammed D'avoir accepté examiner notre modeste travail.*

## **Dédicace**

*Je dédie ce modeste travail :* 

*A mes chers parents, source de vie, d'amour et d'affection, sont qui ont sacrifié tout pour moi et qui n'ont jamais cessé de m'encourager et me soutenir, mille dédicaces ne puisse exprimer mes sincères sentiments pour leur patience, leur tendresse et leur aide durant ces années d'études que dieu les protège et les garde.*

*A mes frères pour leur amour et leur soutient, je le dédié aussi à toute ma famille, je cite particulièrement ma chère tante Fatima pour son grand cœur.* 

*A ma Zeynebim, une sœur avant d'être mon binôme, je tiens à te remercier pour ton soutient moral, ta compréhension et pour les bons moments qu'on a passé ensemble lors de la réalisation de ce projet.* 

*A mes meilleures amies Chahinez, Djanet, Zineb, Manel à qui m'ont soutenu et étaient toujours à mes côtés vous êtes des sœurs pour moi, je vous souhaite le succès, le bonheur et je vous remercier pour les moments inoubliables qu'on a partagés ensemble et l'amitié qui nous a toujours unis, ma vie ne serait pas aussi magique sans votre présence et votre amour, je vous aime très fort.* 

*A tous ceux que j'aime et ceux qui m'aiment.*

#### *Farah Ibtissem*

## **Dédicace**

#### *A mon cher père,*

*La source de la joie et de l'espoir mon papa chéri qui m'a toujours apporté la force et la sécurité avec ses mots et ses actions, aucune dédicace ne saurait exprimer l'amour, le respect et l'estime que j'ai pour toi.*

#### *A ma chère maman,*

*La lumière qui éclaircit mon chemin, la source de ma force et de ma volonté, celle qui m'a donné gout à la vie et qui a fait de moi une bonne personne dans ce monde, merci maman car tu n'as jamais cessé de m'encourager et de prier pour moi, Papa, maman, rien au monde ne vaut vos efforts fournis pour mon bien être et pour mon éducation, ce travail est le plus petit cadeau que je peux vous offrir, je vous aime énormément. Puisse dieu le plus haut vous accorder santé, bonheur et langue vie.*

#### *A ma sœur et mes frères,*

*A ma seule, DOUNIAZED le bon dieu m'a offert le plus beau cadeau en faisant de toi ma petite sœur. A mon très cher YASSER pour qui je souhaite tout le succès et le bonheur du monde, à mon petit RAYENNE, qui réchauffe mon cœur avec sa présence. Que dieu vous protège et vous offre un avenir plein de réussite.*

#### *A mes meilleures copines,*

*A toi le Chouchou de notre groupe, ma sœur et mon binôme FARAH, merci énormément pour ton beau cœur et pour ton support pendant toute cette belle période qu'on a passé* 

*ensemble. Ainsi à DJANET et CHAHINEZ, aucun mot peut exprimer l'amour que j'ai pour vous, vous étaient toujours à mes côtés. Avec vous j'ai passé les plus belles années de ma vie, je vous remercie mes chères sœurs pour tous les moments inoubliables qu'on a passé ensembles, je vous aime très fort. A HIDOU et DJAZIA mes amies d'enfance, vous êtes des sœurs pour moi, je vous souhaite un avenir plein de joie et de bonheur.*

*A RAMZI, pour qui je souhaite un avenir plein de succès et de réussite.*

*A toute ma famille du plus grand au plus petit, à mes tantes et à ma très chère NORIA pour son grand cœur et son amour.*

*Zineb*

## **Table des matières**

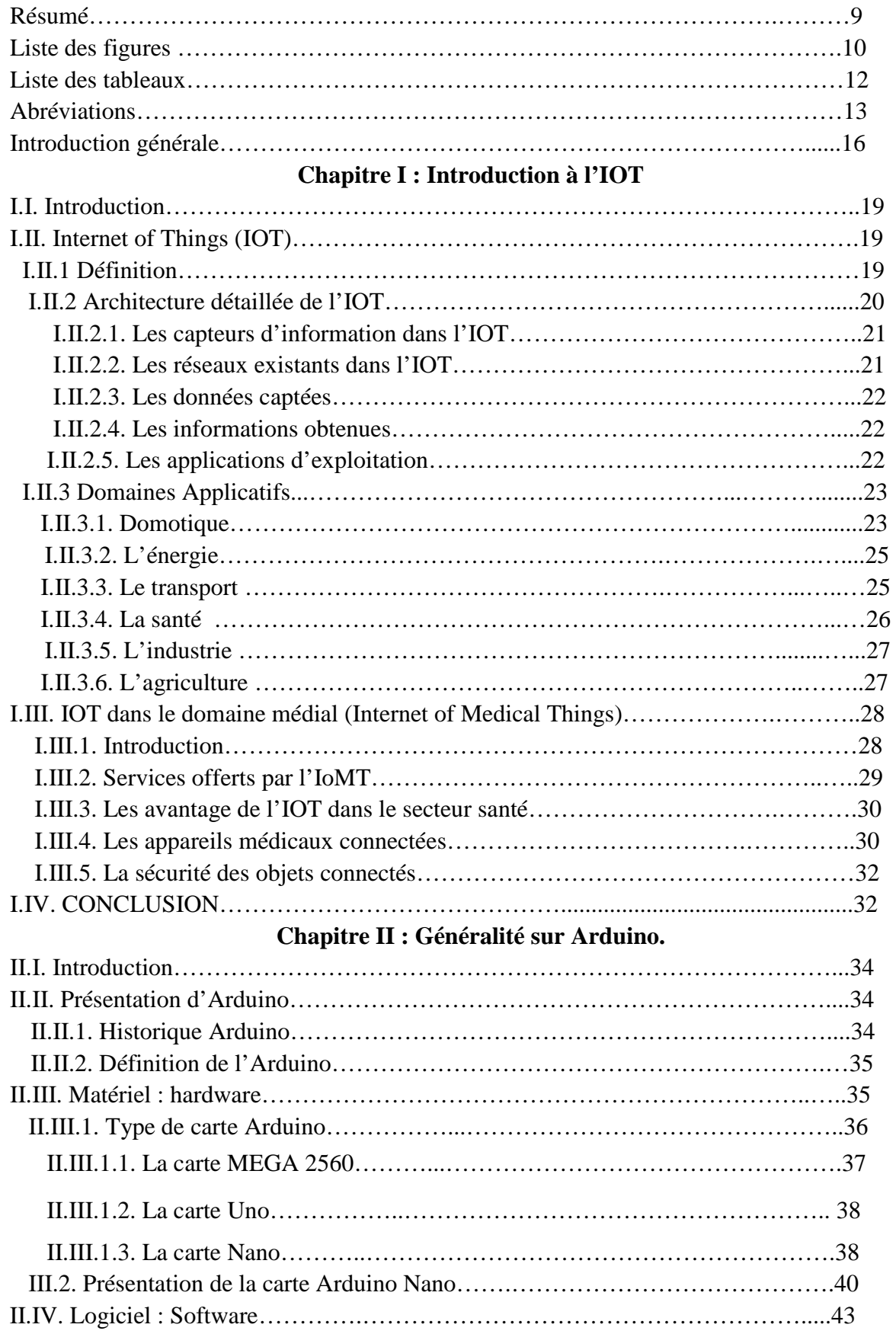

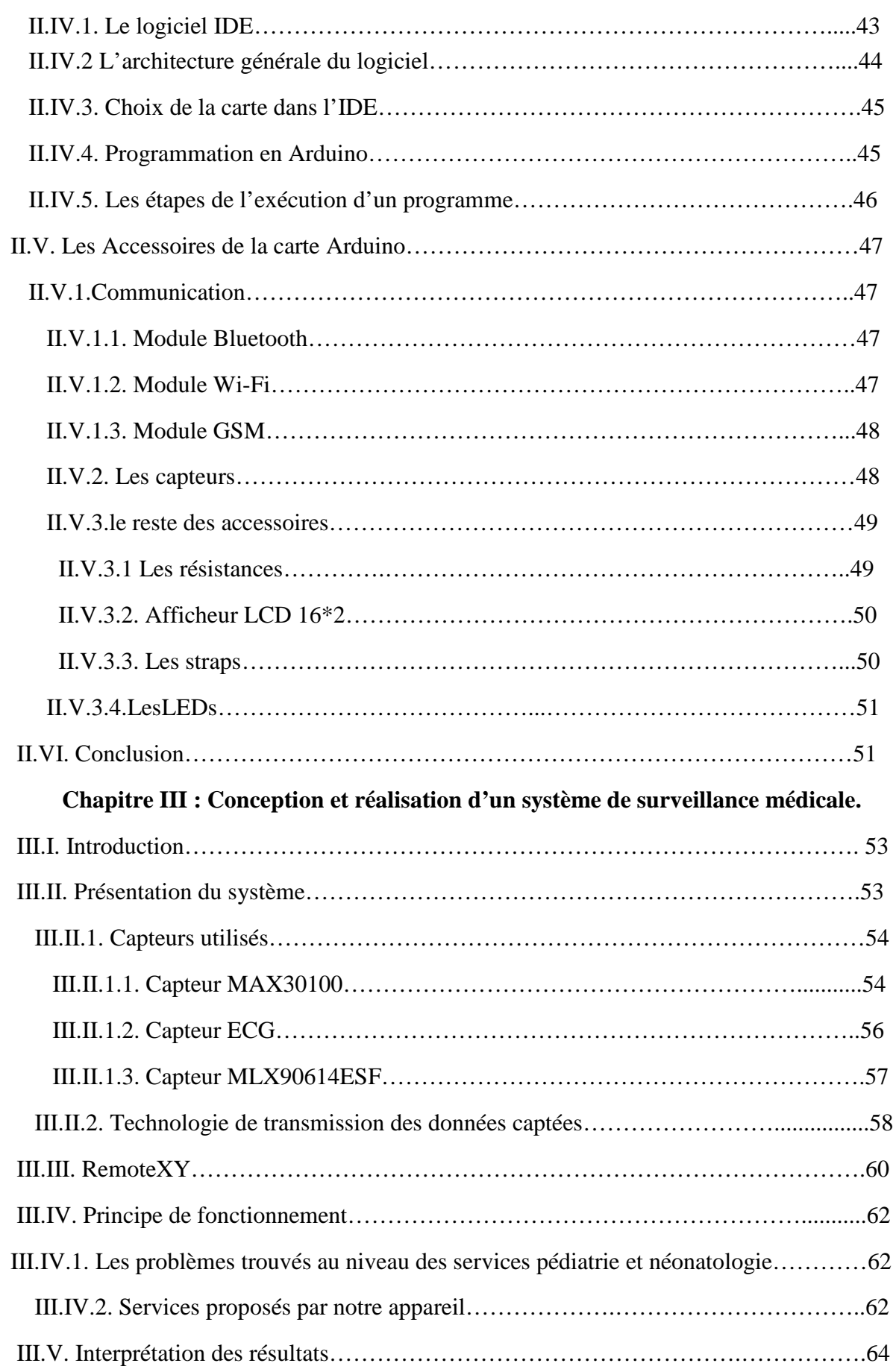

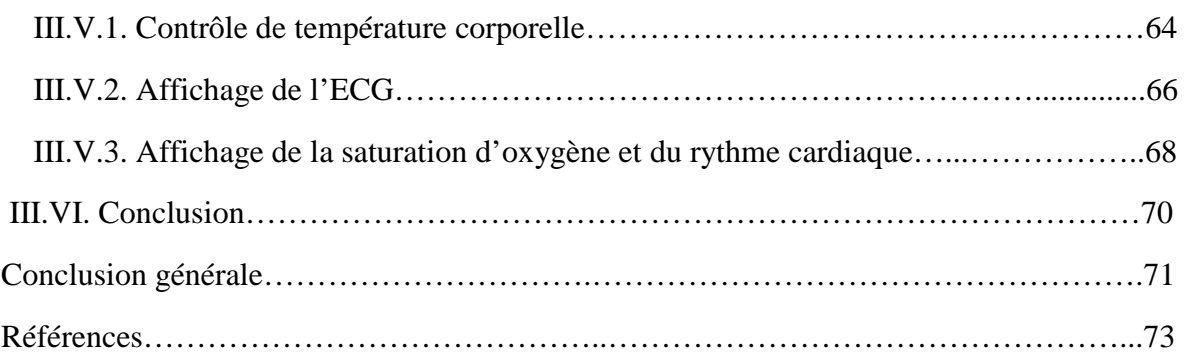

#### **Résumé**

Actuellement, l'évolution dans le monde de la communication interagit dans plusieurs domaines stratégiques. Le concept IoT révolue considérablement notre mode de vie en la simplifiant. L'usage des objets connectées en médecine devient de plus en plus courant. Aujourd'hui, la digitalisation et l'internet of things sont devenus des éléments importants dans ce secteur.Ce document d'étude présente l'élaboration d'un appareil de surveillance médical à distance qui sera une alternative et une opportunité non négligeable en milieu hospitalier. Ce dispositif cible principalement les bébés mais il peut aussi servir toutes les autres catégories, il ouvre des champs d'application pour les professionnels du médical. Cette innovation apportera des solutions et de nombreux changements dans l'organisation des soins médicaux.

Dans notre recherche nous avons suivi le schéma thématique. L'IoT dans sa globalité, les différents cartes Arduino et leurs propriétés et au final la réalisation de notre système de surveillance à partir des théories et des pratiques que nous avons acquises.

**Mots clés :** IOT, IOMT, santé connecté, Arduino Nano, capteur.

#### **Abstract**

Currently, developments in the world of communication interact in several strategic areas. The IoT concept has dramatically changed our way of life by simplifying it. The use of connected objects in medicine is becoming more and more common. today, digitization and the internet of things have become important elements in this sector. This study document presents the development of a remote medical monitoring device that will be an alternative and a significant opportunity in a hospital environment. This device mainly targets babies but it can also serve all other categories, it opens up fields of application for medical professionals. This innovation will bring solutions and many changes in the organization of medical care.

In our research we followed the thematic scheme. The IoT as a whole, the different Arduino boards and their properties and ultimately the realization of our monitoring system from the theories and practices that we have acquired.

**Key words:** IOT, IOMT, E-health, Arduino Nano, captor.

#### **ملخص**

حاليًا، تتسار ع تطور ات عالم الاتصالات في عدة مجالات استر اتيجية. ان مفهوم إنترنت الأشياء قد غير طريقة حياتنا بشكل كبیر من خلال تبسیطھا. اما في مجال الطب أصبح استخدام الأشیاء المتصلة یتزاید أكثر فأكثر.الیوم، أصبحت الرقمنة وإنترنت الأشیاء عناصر مھمة في القطاع الصحي. تعرض لنا ھذه الدراسة تطویر جھاز طبي للمراقبة عن بعد سیكون بديلاً وفرصـة مهمـة في الوسط الاستشفائي. ان هذا الجهاز يستهدف الأطفال بشكل أساسي ولكن يمكن استخدامه أيضـًا لجميع الفئات العمریة الأخرى، فھو یفتح مجالات التطبیق للمھنیین الطبیین. سیأتي ھذا الابتكار بحلول والعدید من التغییرات في نظام الرعایة الطبیة. قمنا في ھدا المشروع بتقدیم تكنولوجیا انترنت الأشیاء بصفة عامة. كما تطرقنا الى مختلف لوحات الاردوینو وخصائصھا بطریقة مفصلة وفي الأخیر عرضنا الطریقة المتبعة لإنجاز النظام الطبي للمراقبة عن بعد اعتمادا على معلوماتنا النظریة والتطبیقیة المكتسبة.

**الكلمات المفتاحیة :** مستشعر ,اردوینو نانو, الصحة المتصلة , انترنت الأشیاء في مجال الصحة,انترنت الأشیاء **.**

## **Listes des figures**

#### **CHAPITRE I**

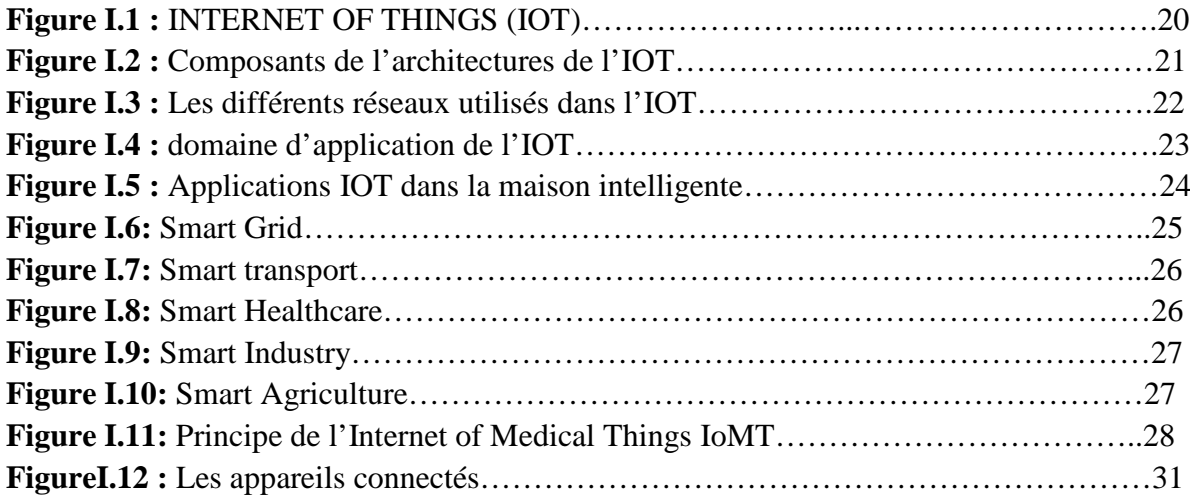

#### **CHAPITRE II**

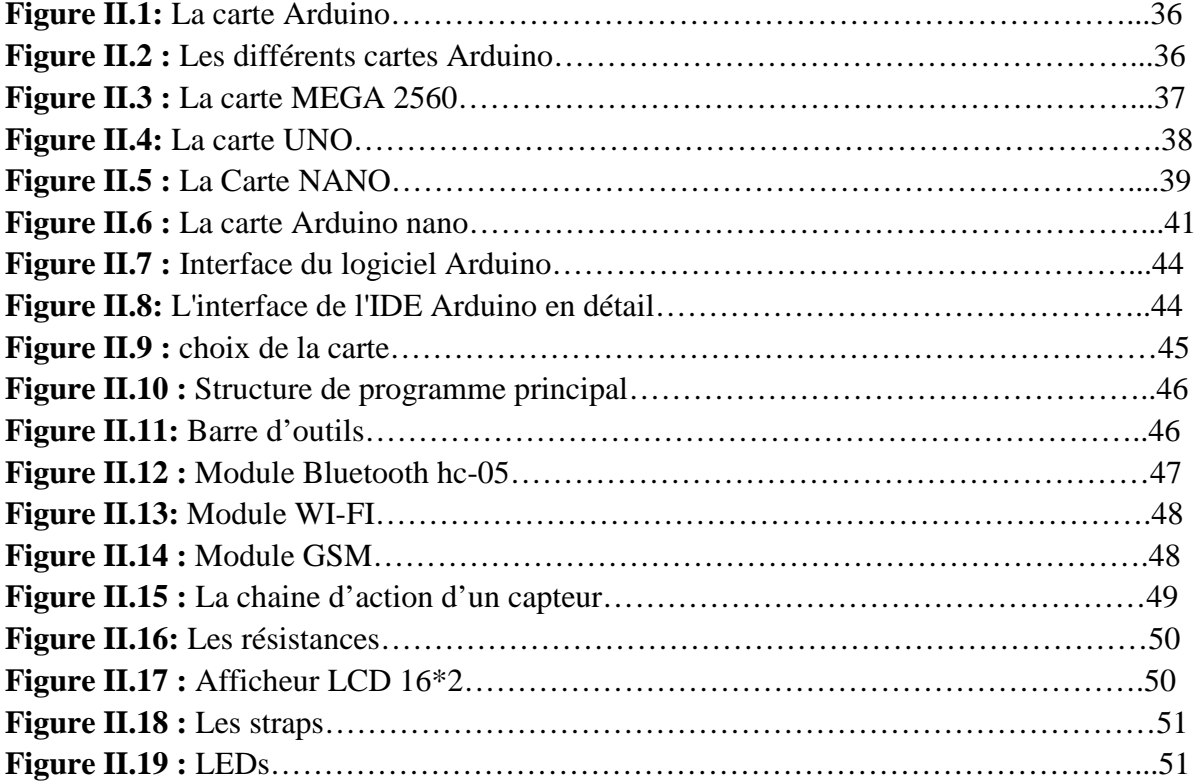

#### **CHAPITRE III**

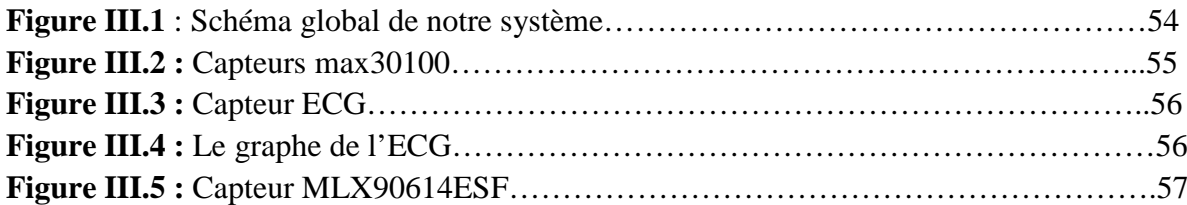

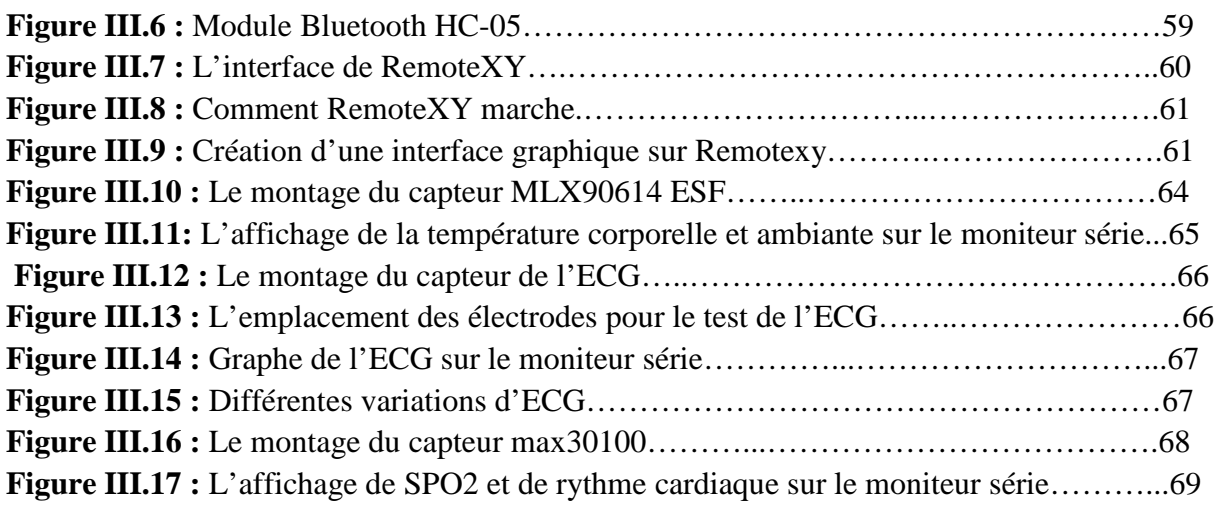

## **Liste des tableaux**

#### **Chapitre II**

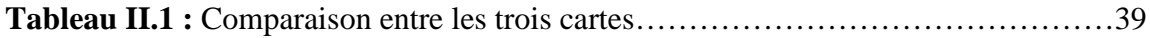

#### **Chapitre III**

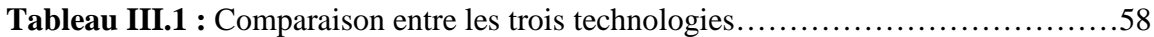

## **Liste des abréviations**

#### **B**

BTS : Base Transceiver Station.

### **E**

ECG : Electrocardiogramme. EDI : Environnement de développement intégré. EEPROM : Electrically*-Erasable Programmable Read-Only Memory.* EPROM : Erasable Programmable Read-Only Memory.

## **G**

GSM : Global System for Mobile communications.

## **I**

I2C : Inter-Integrated Circuit. IDE : Integrated Developement Environment. IDII : Interaction Design Institute. IDO : Internet Des Objets. IOT : Internet Of Things. IOMT : Internet Of Medecal Things. IHM : Interfaces Homme-Machine.

#### **P**.

LoRa : Long Range radio.

#### **P**

PC : Personal Computer. PWM : Pulse Width Modulation.

#### **R**

RAM : la mémoire vive. ROM : la mémoire morte.

### **S**

SCL : Serial Clock. SDA : Serial Data. SNR : Single Number Rating. STI : Système de transport intelligent.

## **T**

TTL : Time To Live (temps de vie ou durée du vie).

### **W**

WI-FI : Wireless Fidelity.

# **Introduction générale**

#### **Introduction générale**

À mesure que la population mondiale augmente il est de plus en plus important que les êtres humains deviennent les ambassadeurs de la terre et de ses ressources. De plus, les hommes souhaitent mener une vie saine épanouissante et confortable permettre à leur famille et à leurs proches d'en faire de même. Si l'homme associé à son traitement des informations, des capacités à très grande échelle de détection, de collecte, de transmission d'analyse et de distribution de données qu'offre l'évolution actuel de l'Internet.il disposera des connaissances et du savoir dont il a besoin.

 Il apparaît aujourd'hui que la digitalisation des processus métier des organisations implique un usage important d'objets communicants entraînants ainsi de nouvelles complexités dans la gestion des systèmes d'information tant d'un point de vue fonctionnel que technologique.

Les services fournis par internet nous donnent toute sorte d'avantages qui n'étais pas possible auparavant. Au court des années passées on pouvait juste effectuer des appels et envoyer des SMS avec nos portable, et maintenant tout le monde est connecté sur internet avec un "smartphone" ou un "smart tv" ou bien "smart Watch", et tout le monde peut profiter des services illimités offert par internet

Ce monde est en construction, on estime aujourd'hui à environ 50 milliards, Le nombre d'objets connectés en usage dans le monde, ce chiffre évoluera dans les décennies à venir. Les usages grand public commencent à se faire connaître, smartphone, montre ou équipement ménagé connecté, domotique, e-santé. C'est dans ses usages qu'il trouve son utilité mais aussi dans sa dimension industrielle. Ce mémoire étant un travail de recherche en science de la technologie. Nous allons aborder, l'importance de L'IOT, l'acronyme de l'Internet of things ou IDO (internet des objets), dans le domaine médical.

 Dans notre projet de fin d'études nous avons proposé un système de surveillance médicale dédié pour les bébés. L'objectif de notre système est de diminuer la charge du travail quotidien des médecins des services pédiatrie et néonatalogie au niveau de l'hôpital et de procurer de l'aide avec des équipements simple et manipulable. Ce système enregistre le rythme cardiaque, la saturation d'oxygène, l'ECG et la température corporelle du bébé et envoie également les données captées sur une application mobile d'une façon continue et sans coupure.

Notre mémoire est organisé de la manière suivante :

- Nous allons entamées le premier chapitre par des généralités sur l'internet des objets, nous citons ses différents domaines d'applications, ainsi son architecture puis nous nous pencherons sur son impact dans le secteur de la santé.
- Comme la carte Arduino est un élément principal dans notre projet, nous avons consacrées le deuxième chapitre pour l'expliquer en détail et pour voir ses caractéristiques et ses modèles.
- Dans le troisième et le dernier chapitre, nous avons présentées les étapes de la conception et la réalisation pratique de notre système de surveillance, ensuite nous avons exposer les résultats obtenus après les tests pratiques effectués.

## **Chapitre I :**

## **Introduction à l'IOT**

#### **I. I. Introduction :**

 Le concept de base de l'IOT (Internet Of Things) ressort que différentes choses ou objets sont interconnectés entre eux afin d'atteindre un objectif commun. L'IOT recèle un énorme potentiel, qui donne lieu à des applications révolutionnaires capable de transformer profondément notre mode de vie. Comme toute technologie, l'IOT comporte des défis et des risques.

 Dans ce chapitre nous allons tout d'abord définir le concept du terme IOT, les différents domaines d'application seront détaillés, ainsi que son architecture puis nous nous pencherons sur son impact dans le secteur de la santé.

#### **I.II. Internet of Things (IOT):**

 Essayons de remonter aux origines de l'Internet des Objets nous pouvant retracer la naissance de l'Internet des Objets jusqu'à un nom « John Romkey » un pionnier d'Internet qui a co-écrit le premier ensemble de protocoles de communication, en 1982. C'est en 1990 qui conçoit le premier grille-pain connecté. L'Internet des Objets, au pluriel, commencer à prendre forme. Cependant le terme internet des objets est utilisé pour la première fois en 1999 par Kevin Ashton, informaticien et employé de « protect & Gamble » (société cosmétique britannique), qui désigne alors le lien entre la technologie RFID et l'internet. En 2003, le premier objet connecté la lampe DAL est commercialisé par la frime violet, en 2005, cette même firme lance le célèbre lapin Nabaztag. L'Internet des Objets n'est donc pas une technologie récente mais elle est associée, aujourd'hui, à d'autres technologies en plein développement**[1].**

#### **I.II.1. Définition :**

Dans cette étude, nous proposons de croiser les approches purement techniques et les approche centrée sur les usages en définissant l'Internet des Objets comme un réseau de réseau.

L'IoT permet, via des systèmes d'identification électronique normalisé est unifié, et des dispositifs mobile sans fil, d'identifier directement et sans ambiguïté les entités numériques et des objets physiques. Cette technologie a la capacité de récupérer, stocker, transférer et traiter, sans discontinuité entre les mondes physique et les mondes virtuel les données s'y rattachant. L'enjeu majeur n'est pas tant d'inventer de nouvelles technologies que de perfectionner celles qui existent déjà, de les connecter, et les intégrer.

L'IOT incarne l'évolution de l'Internet et a le potentiel d'améliorer le monde tel que nous le connaissons. La rapidité à laquelle nous y parviendront ne dépend que de nous.

La ci-dessous(Figure I.1) montre que la possibilité de se connecter à l'internet est valable pour n'importe quel objet qui nous entourne**[2].**

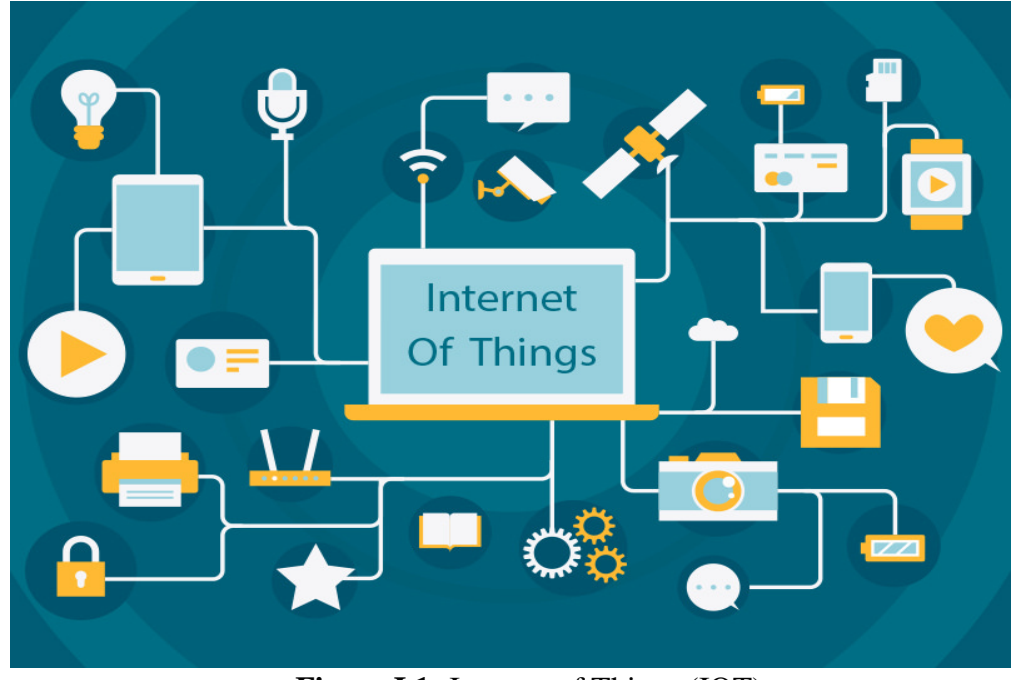

**Figure I.1:** Internet of Things (IOT)

#### **I.II.2. Architecture détaillée de l'IOT :**

L'architecture de l'IOT est basée principalement sur les composants suivants**[3]** :

- Les objets physiques.
- Les capteurs.
- Le réseau (connectivité).
- Les données.
- Les informations.
- Les applications d'exploitation.

 Pour bien comprendre le fonctionnement de la technologie IOT et son architecture, nous allons par suite définir ses composants (Figure I.2) :

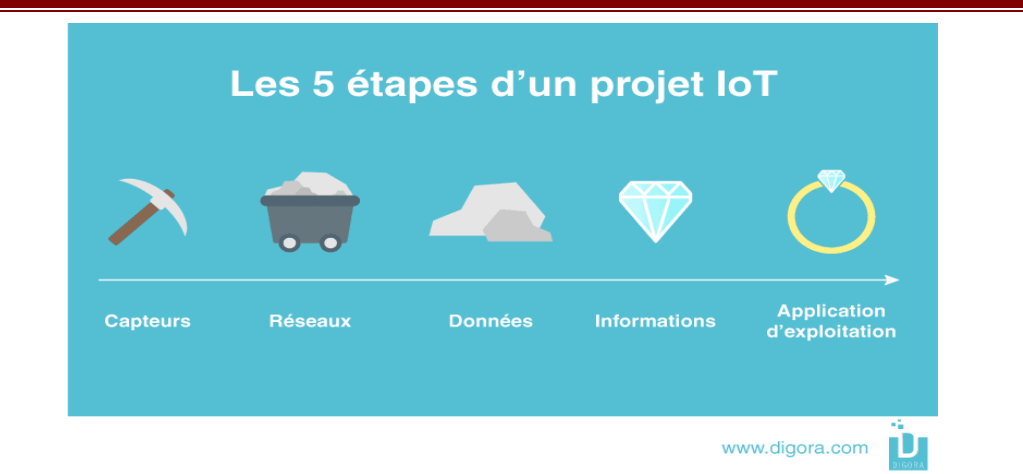

**Figure I.2 :** Composants de l'architectures de l'IOT

#### **I.II.2.1 Les capteurs d'information dans l'IOT :**

Le capteur est un dispositif qui transforme l'état d'une grandeur physique observée sur un objet (ex **:** un être humain, une maison, un composant électronique...) en une grandeur utilisable, mesurable et interprétable. Ils ont pour objectif de collecter des informations présentes dans l'environnement. Ils détectent des phénomènes physiques tels que : chaleur, lumière, son, pression, mouvement, respiration... etc. Ces informations sont ensuite transmises à une unité centrale qui va définir le type d'action à effectuer.

On peut distinguer deux autres types de capteurs : les capteurs passifs et capteurs actifs, qui vont être bien décrits dans le chapitre suivant.

#### **I.II.2.2. Les réseaux existants dans l'IoT :**

Les réseaux sont le maillon prépondérant d'un projet d'IOT, l'internet des objets est le réseau des objets physiques qui embarquent des technologies pour communiquer et interagir avec l'environnement externe selon leurs états internes, le réseau qui va permettre de connecter les objets en transmettant des messages.

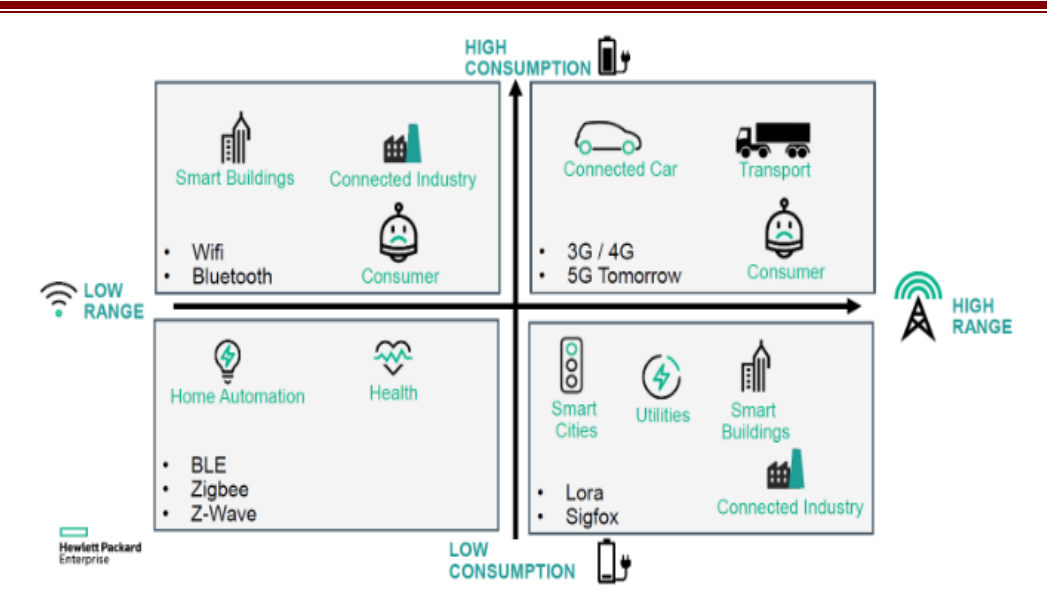

**Figure I.3 :** Les différents réseaux utilisés dans l'IOT.

Nous mentionnerons quelques réseaux connus :

- Wi-Fi et Bluetooth ont une portée limitée, utilisable dans un environnement limité et bien pourvu en sources d'énergie, par exemple, dans une maison intelligente, usine intelligente.
- Le couple 3G/4G a une longue portée, mais demande là encore beaucoup d'énergie et une couverture suffisante par la base station (BTS). Utiliser dans le transport intelligent.
- Afin d'abaisser les besoins en énergie. Ils ont trouvé des solutions à faible portée comme le Zig Bee, et des technologies de longue portée comme LoRa ou Sigfox mais qui sont plus limitées en matière de volumétrie d'information que les autres réseaux et aussi moins communes.

#### **I.II.2.3. Les données captées :**

Par la suite de l'architecture de l'IOT on a les données collecter. Il s'agit surtout d'éléments bruts que nous récoltons depuis les capteurs qui sont installés sur l'objet physique. Il est absolument nécessaire de stocker ces données, les archiver et les sauvegarder dans des bases de données et de correctement structurer cette dernière. En effet une base de données correctement structurée améliorera la performance des services IoT d'exploitation.

#### **I.II.2.4. Les informations obtenues :**

Sont les résultantes des données traitées. Ces informations doivent elles-aussi être stockées, archivées et sauvegardées dans des bases de données.

#### **I.II.2.5. Les applications d'exploitation :** (pour la surveillance et la prise de décision)

La dernière phase dans l'architecture est la visualisation effectuer par les interfaces Homme-machine (IHM) dans lesquelles nous pouvons consulter les données sous forme de tableau de bord. Les applications d'exploitation sont accessibles à travers des appareils mobiles tels que les smartphones et les tablettes.

#### **I.II.3. Domaines applicatifs de l'IOT :**

Plusieurs domaines d'application sont touchés par l'IoT, Parmi ces principaux domaines nous citons les secteurs suivants (figure I.4) **[4]**.

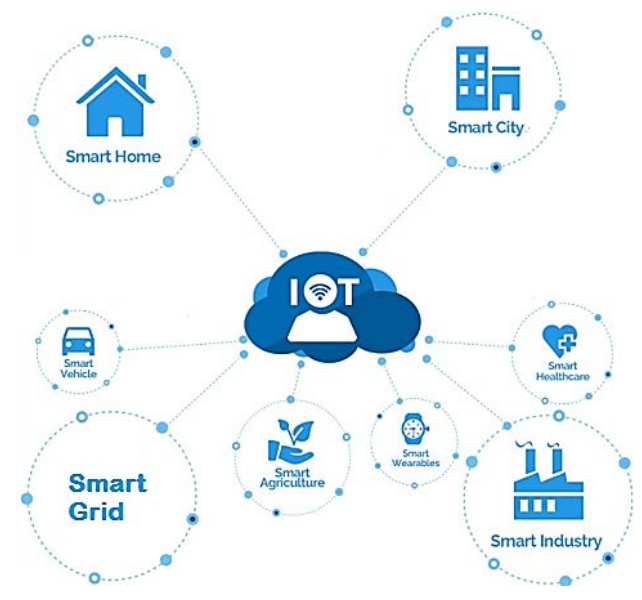

**Figure I.4 :** Domaine d'application de l'IOT.

#### **I.II.3.1. Domotique: Smart HOME/ Smart CITIES**

Le champ d'application de l'IoT commence par des maisons intelligentes puis s'étale pour toucher les villes (smart cities), Ce domaine regroupe l'ensemble des technologies de l'électronique, de l'information et des télécommunications utilisées pour contrôler et programmer des équipements d'une maison.

Elle vise à apporter des fonctions de confort : commandes à distance, gestion d'énergie (optimisation de l'éclairage et du chauffage… etc.), sécurité (comme les alarmes) et de communication (contacts et discussion avec des personnes extérieures).

L'IOT permettra une meilleure gestion des réseaux divers qui alimentent ces villes intelligentes (eaux, électricité, gaz, etc…). Des capteurs peuvent être utilisés pour améliorer la gestion des parkings et diminuer les embouteillages.

 Parmi les nombreuses applications de l'IOT existants dans la domotique, nous avons choisi quelque exemples (figure I.5).

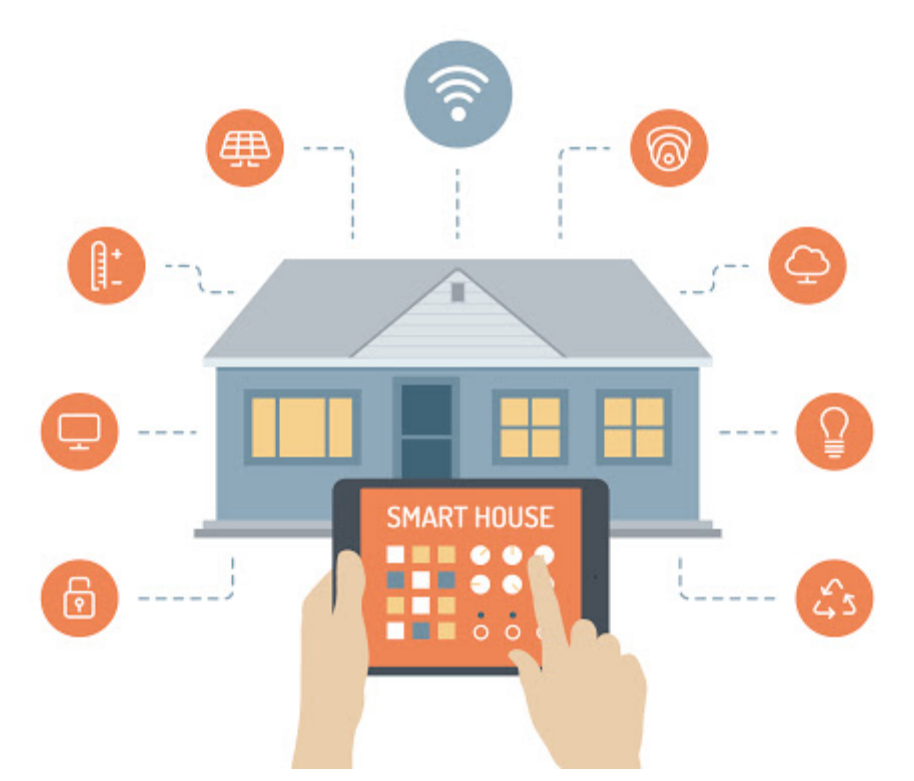

**Figure I.5 :** Applications IOT dans la maison intelligente.

- **Le thermostat intelligent** : grâce à une intelligence artificielle, ils peuvent réduire jusqu'à 40 % de la consommation énergétique résidentielle via une meilleure gestion de son chauffage.
- **L'interrupteur connecté** : permet de contrôler les différents éclairages de la maison à distance via un Smartphone.
- **Prises communicantes** : pour communiquer des informations via votre Smartphone, par exemple : le démarrage d'un appareil électroménager aux heures creuses (lave-linge, lave-vaisselle).
- **Ampoules connectées** : on peut en régler l'allumage et l'intensité via un interrupteur connecté, généralement livré avec une application.
- **Capteurs / déclencheurs** : capteurs connectés pour contrôler les mouvements (présence d'une personne dans votre maison), la température, l'humidité, la qualité de l'air (teneur en CO2 …).
- **Vitrage** : des fenêtres vitrées intelligentes qui se contrôlent selon les conditions climatiques afin de maintenir une température ambiante à l'intérieur de la maison.**[5]**

#### **I.II.3.2. L'énergie : Smart Grid**

 L'un des domaines d'application de l'IoT est le secteur de la distribution d'énergie intelligente, dit « Smart Grid » (voir la Figure I.6). La gestion des grilles électriques se verra améliorée grâce à la télémétrie, permettant une gestion en temps réel de l'infrastructure de distribution de l'énergie (gaz de ville, électricité…etc.). Cette interconnexion à large échelle permet une meilleure intégration des différentes sources d'énergies et une meilleure gestion de la distribution jusqu'aux utilisateurs finaux, elle facilitera aussi la maintenance et le contrôle de la consommation et la détection des fraudes.

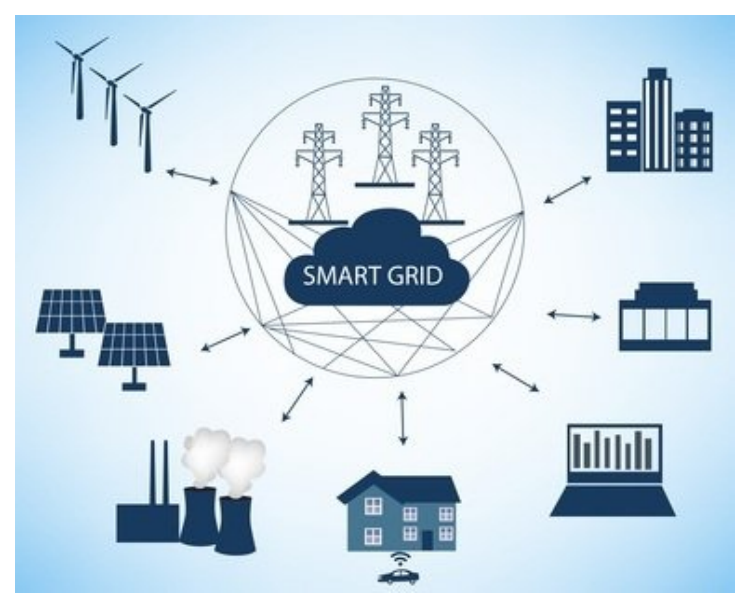

**Figure I.6:** Smart Grid.

#### **I.II.3.3. Le transport : Smart véhicule**

 Dans ce domaine l'IOT appuiera les efforts actuels autour des véhicules intelligents au service de la sécurité routière et l'aide à la conduite. Cela portera sur la communication intervéhicule et entre véhicules et infrastructure routière. L'IOT constituera ainsi un prolongement naturel des « systèmes de transport intelligents » (STI) et leurs apports en termes de sécurité routière, confort, efficacité de la gestion du trafic et économie du temps et de l'énergie.

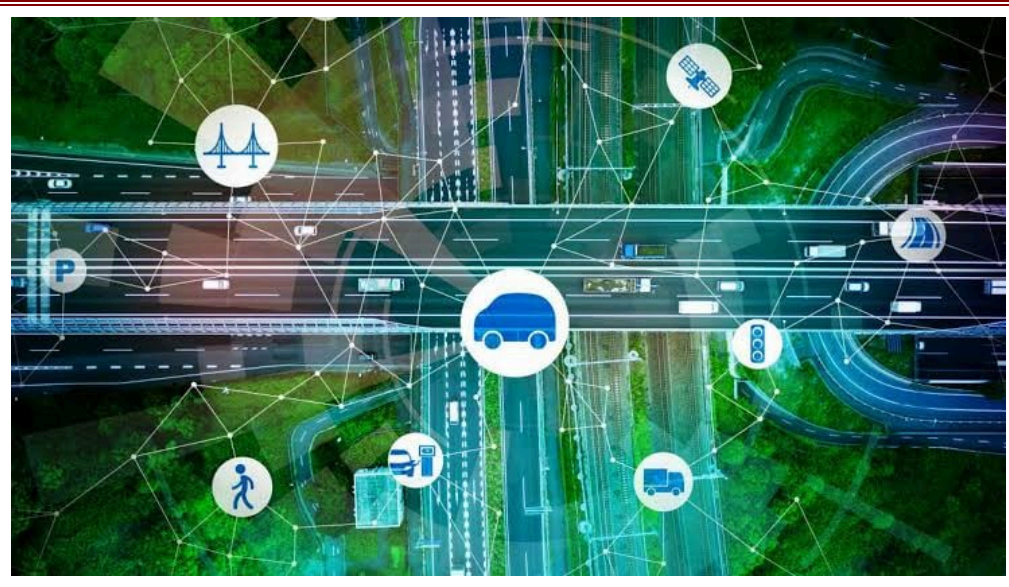

**Figure I.7 :** Smart transport.

#### **I.II.3.4. La santé : Smart Healthcare**

 Dans le domaine de la santé, l'IOT permettra le déploiement de réseaux personnels pour le contrôle et le suivi des signes cliniques. Ceci permettra ainsi de faciliter la télésurveillance des patients à domiciles, et apporter des solutions pour l'autonomie des personnes à mobilité réduite. On aura plus de détaille sur ce domaine par la suite.

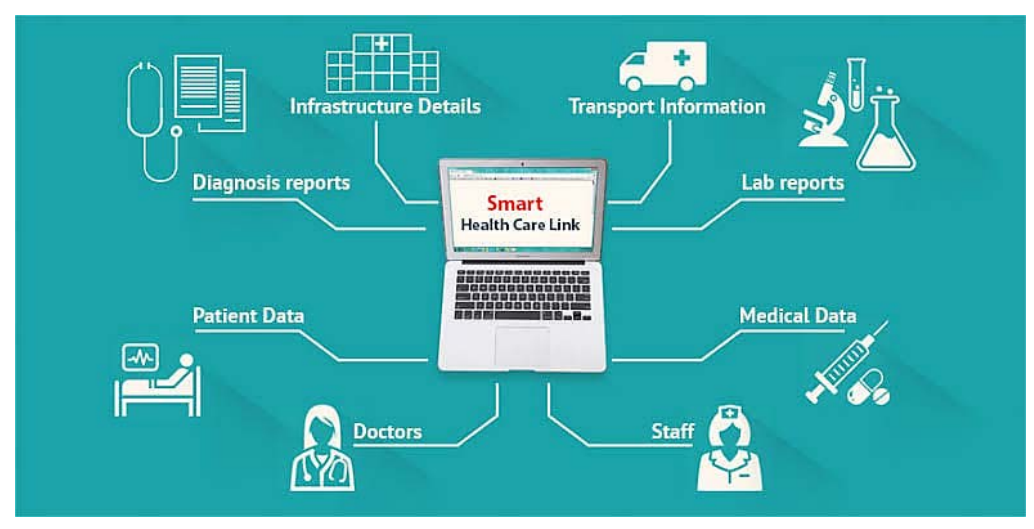

**Figure I.8:** Smart Healthcare.

#### **I.II.3.5. L'industrie: Smart Industry**

Dans l'industrie l'IOT permettra un suivi total des produits, de la chaîne de production, jusqu'à la chaîne logistique et de distribution en supervisant les conditions d'approvisionnement. Cette traçabilité de bout en bout facilitera la lutte contre la contrefaçon, la fraude et les crimes économiques transfrontaliers.

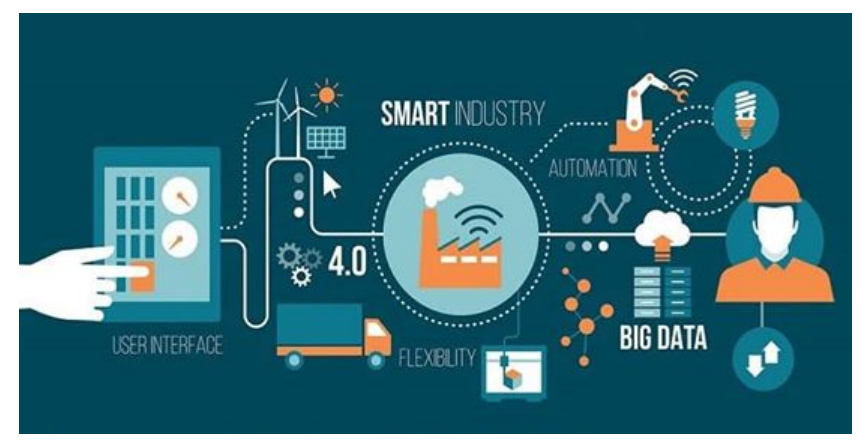

**Figure I.9:** Smart Industry.

#### **I.II.3.6. L'agriculture: Smart Agriculture**

Dans ce domaine, des réseaux de capteurs interconnectés à l'IOT peuvent être utilisés pour la supervision de l'environnement des cultures. Ceci permettra une meilleure aide à la décision en agriculture, notamment pour optimiser l'eau d'irrigation, l'usage des intrants, et la planification de travaux agricoles. Ces réseaux peuvent être aussi utilisés pour lutter contre la pollution de l'air, du sol et des eaux et améliorer la qualité de l'environnement en général.

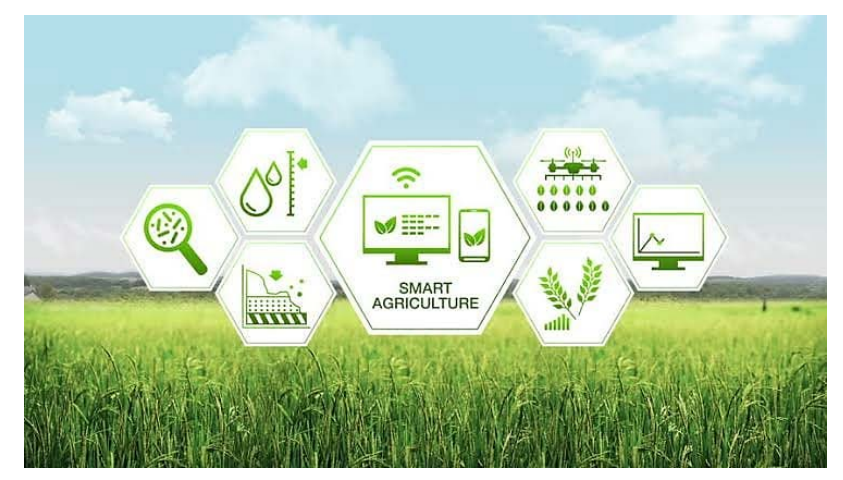

**Figure I.10 : Smart Agriculture.** 

#### **I.III. IOT dans le domaine médical : l'Internet of Medical Things IoMT I.III.1. Introduction :**

 Bien que le secteur des soins de santé ait été plus lent à adopter les technologies de l'internet des objets (IOT) que d'autres secteurs, l'Internet of Medical Things (IoMT) s'implante petit à petit depuis peu. L'IoMT peut aider à surveiller, informer et notifier les soignants et les assurances sur l'état d'un patient. Il permet également d'identifier les problèmes avant qu'ils ne deviennent critique**[6].**

La santé connectée consiste en l'utilisation de nouvelles technologies pour améliorer la santé des malades d'une façon durable et sans coupure. Le dispositif intelligent va enregistrer toutes les activités du corps afin d'en faire un compte-rendu détaillé. Ces mesures sont captées via un objet connecté, ensuite les données sont accessibles sur le smartphone, la tablette ou encore l'ordinateur de l'utilisateur. Elles sont présentées de manière simple et claire pour être facilement compréhensibles**.**

Ces technologies peuvent faciliter l'accès aux soins et permettent à leurs utilisateurs une prise en charge personnalisée en matière de prévention ou de soins médicaux. L'apparition des dispositifs de la santé connectée sur le marché a provoqué une grande fermentation dans le monde médical. Contrôler sa santé devient un geste banal et rassurant, car les données sont obtenues en temps réel et peuvent être transmises immédiatement au médecin. Toutes ces étapes sont bien illustrées dans la figure I.11 :

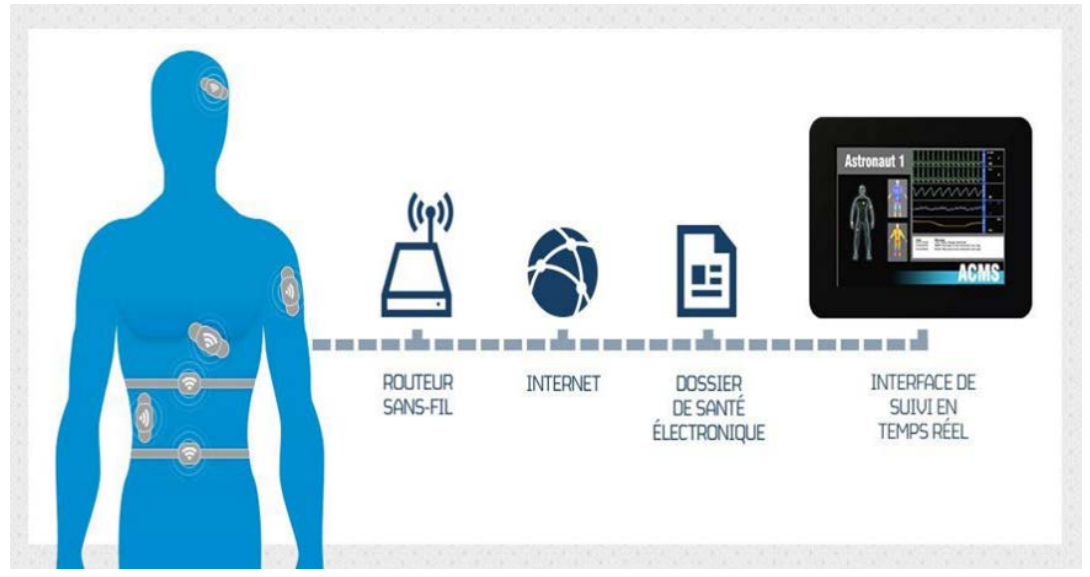

**Figure I.11:** Principe de internet of Medical Things IoMT.

#### **I.III.2. Services offerts par L'IoMT :**

 Le champ d'usage de l'IoT en médecine est large, dans cette partie nous allons présenter les services majeurs proposés par l'IoT afin de développer le secteur médical**[7].**

#### **La surveillance à distance des patients : télésanté**

L'une des applications les plus populaires des technologies de l'IoMT est la surveillance des patients à distance appeler aussi la Télésanté, en particulier ceux qui ont des dispositifs médicaux à gérer.

Par exemple, l'IoT peut faciliter la vérification régulière de la glycémie ou indiquer si la tension artérielle est supérieure à la normale. Les appareils connectés peuvent envoyer ces informations en temps réel au médecin traitant qui peut intervenir plus rapidement. Appliqués aux patients qui souffrent de maladies chroniques, aussi sur les personnes âgées, ou bien chez les bébés la catégorie sur laquelle nous allons baser notre recherche.

#### **Assurer la disponibilité des équipements critiques :**

Dans le but de protéger la vie du patient et d'assurer la qualité des soins, un système est proposé pour surveiller les performances des matériels médicaux. Certains matériels sont utilisés pour sauver ou préserver la vie des personnes. Comme tous les appareils électroniques, cet équipement est soumis à de nombreux risques comme des interruptions de l'alimentation en électricité à la défaillance des systèmes. Des cas pareils mettent le patient au bord de la vie ou de la mort. L'appareil « [e-Alert](https://www.philips.co.uk/healthcare/resources/feature-detail/e-alert-faq) » [développé](https://www.philips.co.uk/healthcare/resources/feature-detail/e-alert-faq) par « Philips » résout le problème. Au lieu d'attendre que l'appareil tombe en panne, « e-Alert » prédit et surveille le matériel médical et avertit le personnel de l'hôpital des éventuels dysfonctionnements.

#### **Réduire le temps d'attente :**

Le Centre médical « Sinaï » à New York a été en mesure de réduire une heure du temps d'attente pour le placement en milieu hospitalier pour 50% des patients des salles d'urgence. Le centre médical est équipé de 1 000 "lits", et il est visité par plus de 59 000 patients par an. L'institution médicale a piloté le programme « AutoBed », développé par « GE [Healthcare](https://en.wikipedia.org/wiki/GE_Healthcare) ». Le but d'AutoBed est de trouver des lits disponibles pour les patients. Le logiciel AutoBed peut traiter jusqu'à 80 demandes simultanées au "lit",

suivre les sièges disponibles et occupés, prendre en compte 15 besoins des patients, par exemple la possibilité d'appeler une infirmière

#### **Soins & traitement de la maladie chronique :**

Plusieurs dispositifs et technologies aident à traiter les maladies chroniques. Par exemple, « Health Net [Connect](http://healthnetconnect.com/) » a créé un programme de gestion du diabète de la

Population. Le programme vise à améliorer le traitement clinique et à réduire les coûts médicaux des patients au stade préventif.

#### **I.III.3. Les avantages de l'IOT dans le secteur santé :**

L'apport de l'Internet des objets dans le domaine médical permet de :

- Renforcement de l'hospitalisation à domicile pour quelques patients qui évitent certains déplacements vers les établissements de santé pour diagnostiquer leurs états.
- Minimiser les erreurs médicales.
- La régularisation de la consommation des médicaments et leurs prises à l'heure par des piluliers connectés.
- Facilite les tâches pour le médecin.
- Encourager la prévention de certaines maladies.

#### **I.III.4. Les appareils médicaux connectées :**

Ces derniers temps plusieurs appareils connectés (figure I.12) ont été créé pour l'amélioration de la qualité des soins et pour faciliter la tâche des professionnels de santé. Ces appareils connectés sont utilisés pour stocker et gérer les paramètres de soins et les données sur les maladies capturées.

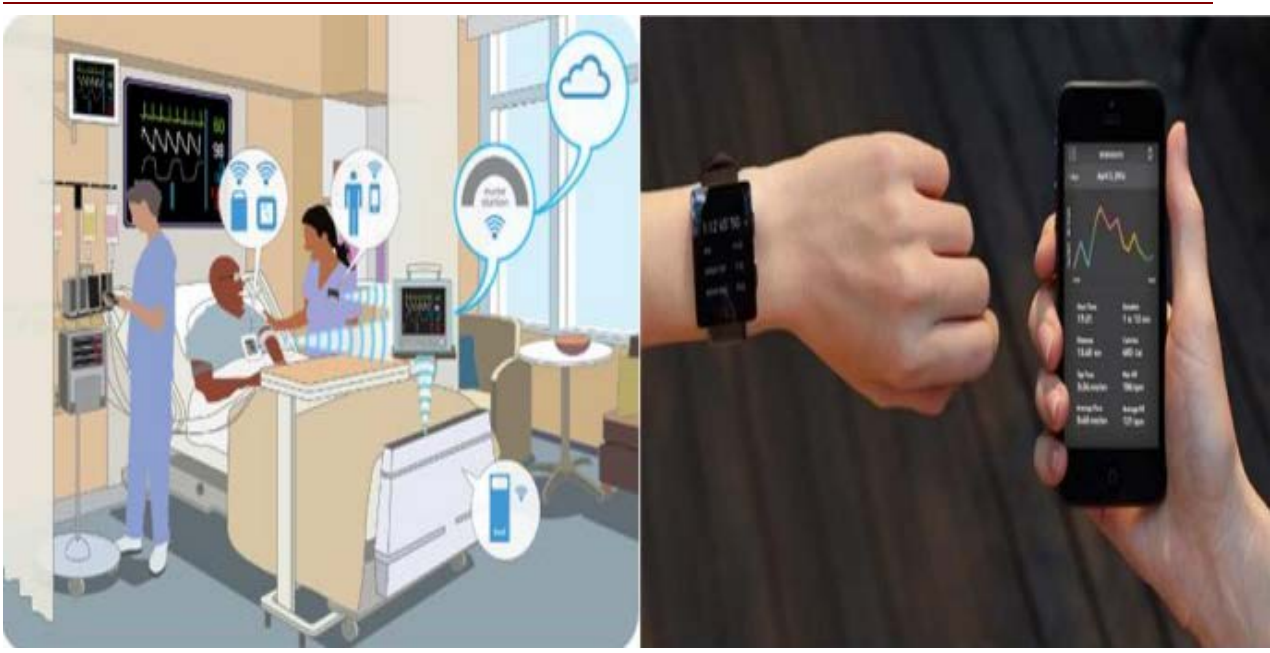

**FigureI.12 :** Les appareils connectés.

Il existe plusieurs appareils, on peut citer quelques-uns dans ce qui suit :

- *Mysignals :* il mesure plus de 15 paramètres biométriques différents (ECG, température, le taux du glucose dans le sang…).
- *Le gant ExoMind :* qui aident les victimes d'un AVC.
- *E-care Heart* : pour la surveillance cardiaque.
- Montre intelligente : pour la détection de chute et de localisation chez les malades d'Alzheimer.
- Equipements médicaux connectés tels que les machines IRM, les scanners…
- Les moniteurs de surveillance respiratoire : munis de capteurs, sont capables de déceler les mouvements respiratoires de bébé. Si le moniteur ne capte rien durant une période de 20 secondes, il avertit immédiatement en déclenchant un signal sonore, ce moniteur est souvent une plaque munie de capteurs et se glisse sous le matelas de l'enfant**.**
- Invention scientifique de t-shirt intelligent pour les enfants autistes par le gagnant dans l'émission stars of science « Abderrahim Bourouis », Cette invention est conçue pour comprendre, calmer et faciliter la communication avec les enfants autistes.
- *Body connecté* : un body équipé de capteurs permettant de surveiller la respiration de bébé, sa température, ses mouvements et ses positions**.** De plus**,** le body enverra des mises à jour aux smartphones des parents**,** grâce à une application mobile. Aussi un

capteur sonore est intégré, ce dernier avertira les parents grâce à un système d'alerte dès qu'il se passe quelque chose.

#### **I.III.5. La sécurité des objets connecté :**

Les problèmes de sécurité liés aux appareils connectés doivent constituer une préoccupation majeure pour les administrateurs de services de santé, les [données privées](https://fr.yeeply.com/blog/securite-developpement-mobile-autorisations/) du patient ne doit pas être compromises sinon la vie des patients seraient en danger. La confidentialité de l'utilisateur devrait être invulnérable, et devrait pouvoir détecter et bloquer les activités malveillantes, car l'ensemble du système pourrait être compromis en accédant à un seul appareil connecté au système.

 La sécurité des objets connectés médicaux doit être rapidement prise au sérieux car la sécurité des patients reste la priorité numéro un dans le secteur de la santé pour créer un environnement sécurisé contre les cyberattaques et la perte de données**[8].**

#### **I.IV. Conclusion :**

 Dans ce chapitre nous avons présenté une étude détaillée sur l'internet des objets. Nous avons commencé par une introduction sur l'IOT dans le but de comprendre comment tout a commencé et avoir une définition globale sur cette technologie. Puis nous avons défini ses principaux composants, ensuite nous avons cité quelques domaines d'application. Et enfin nous avons visionné l'IOT dans le secteur santé.

Tout cela nous donne un aperçu général sur l'IOT, et par la suite on peut aborder le chapitre suivant pour présenter tout ce qui est nécessaire comme Matériel et logiciel afin de réaliser notre projet final.

## **Chapitre II : Généralité sur Arduino**

#### **II.I. Introduction :**

 Actuellement, l'électronique a été remplacée par l'électronique programmée. On parle aussi de système embarqué ou d'informatique embarquée. L'électronique embarquée est un sous-domaine de l'électronique et qui a l'habileté d'unir la puissance de la programmation à la puissance de l'électronique, son but est de simplifier les schémas électroniques et réduisant le coût de fabrication d'un produit.

 L'univers Arduino repose sur deux piliers, le premier s'agit de la carte électronique programmable (Hardware), composée de plusieurs composants semi-conducteurs, de circuits intégrés et des périphériques, elle se caractérise par sa simplicité et sa variété d'utilisation tel que l'électronique industrielle et embarquée, le modélisme et la domotique. Le deuxième s'agit de l'interface de programmation (Software), qui possède un langage de programmation très spécifique, basé sur les langages C et C++, adapté aux possibilités de la carte.

 Ce chapitre est devisé en deux partie, la première partie sera purement équipements électroniques à la base de la carte Arduino NANO et la deuxième partie sera purement logicielles. Alors dans ce chapitre nous allons apprendre un mélange de l'électronique et la programmation.

#### **II.II. Présentation d'Arduino :**

#### **II.II.1. Historique Arduino :**

 Le projet « Arduino » a été initié en hiver 2015, chez Interaction Design Institute Ivera (IDII) par un groupe de développeurs composée de Massimo Banzi (enseignant dans une école de Design), David Cuartielles (Ingénieur espagnol spécialisé sur les micro-contrôleurs), Tom Igoe, Gianluca Martino, David Mellis et Nicholas Zambetti de IDII.

 Le nom Arduino trouve son origine dans le nom du bar dans lequel l'équipe avait l'habitude de se retrouver. Arduino est aussi le nom d'un roi italien, personnage historique de la ville « Arduin d'Ivrée », ou encore un prénom italien masculin qui signifie « l'ami fort »**[9].**

 L'Arduino a été conçu dès le départ dans un but pédagogique, pour être bon marché, doté d'une grande quantité d'entrées et de sorties, compatible Mac, Windows et Linux, programmable avec un langage très simple et open source. Il n'y a là que des avantages pour le monde scolaire, en particulier parce que l'Arduino se situe au croisement entre l'informatique, l'électronique et les travaux manuels. Et vu sa simplicité d'utilisation, Arduino est utilisé dans beaucoup d'applications comme l'électronique industrielle et embarquée, le modélisme, la domotique mais aussi dans des domaines différents comme l'art contemporain ou le spectacle !

Tout le monde arrive à en faire quelque chose très rapidement sans même avoir de connaissances particulières ni en électronique ni en informatique : réponse à des capteurs, faire clignoter des leds, contrôler des moteurs... **[10].**

#### **II.II.2. Définition de l'Arduino :**

 Arduino est u[n circuit imprimé](https://fr.wikipedia.org/wiki/Circuit_imprim%C3%A9) en [matériel libre](https://fr.wikipedia.org/wiki/Mat%C3%A9riel_libre) sur lequel se trouve un [microcontrôleur.](https://fr.wikipedia.org/wiki/Microcontr%C3%B4leur) Les plans de la carte elle-même sont publiés en [licence libre,](https://fr.wikipedia.org/wiki/Licence_libre) cependant, certains composants de la carte, comme le microcontrôleur par exemple, ne sont pas en licence libre. Le microcontrôleur peut être [programmé](https://fr.wikipedia.org/wiki/Programme_informatique) pour analyser et produire des [signaux électriques,](https://fr.wikipedia.org/wiki/Signal_%C3%A9lectrique) de manière à effectuer des tâches très diverses. C'est une plateforme basée sur une interface entrée/sortie simple**[11].**

 Plusieurs applications sont réalisées grâce au système Arduino, voici quelques applications possibles pour ce système :

- Communiquer avec un ordinateur à l'aide d'une carte électronique et des différents capteurs.
- Contrôler les appareils domestique.
- Réaliser des jeux de lumières.
- Télécommander un appareil mobile… Etc.

Le système Arduino est composé de deux ensembles : un ensemble matériel (Hardware) et un ensemble logiciel qui sera bien détaillé dans la partie software.

#### **II.III. Matériel : hardware**

 Il s'agit d'une carte électronique programmable (comme illustré dans la figure II.1), basée autour d'un microcontrôleur ATMega du fabricant ATMel, sur lesquelles nous pouvons brancher des capteurs.

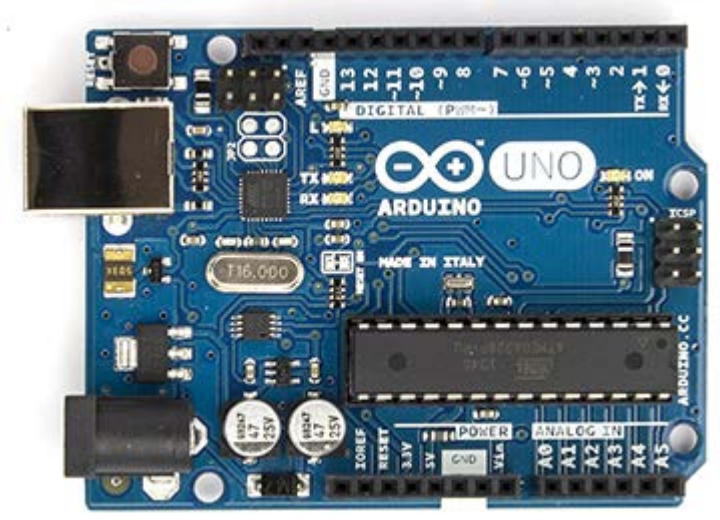

**Figure II.1:** La carte Arduino.

#### **II.III.1. Type de carte Arduino :**

Il y a trois types de cartes :

- Les officielles : sont fabriquées en Italie par le fabricant officiel « Smart Projects ».
- Les compatibles **:** ne sont pas fabriquées par « Smart Projects », mais qui sont totalement compatibles avec les Arduino officielles.
- Les autres **:** sont fabriquées par diverse entreprise et commercialisées sous des noms différents.

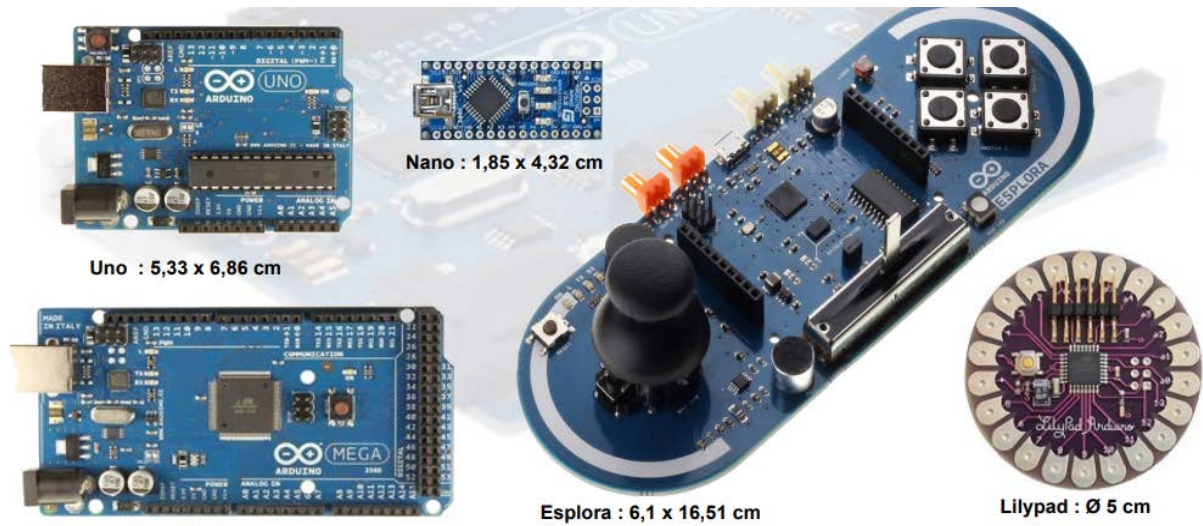

Mega: 5,33 x 10,16 cm

**Figure II.2 :** Les différentes cartes Arduino.
La figure précédente(Figure II.2 ) représente les différentes cartes Arduino, il existe plusieurs versions de module Arduino, nous citons quelques-uns afin d'éclaircir l'évaluation de ce produit scientifique :

- La carte UNO : utilise un microcontrôleur de ATmega328 et une puce ATmega8u2 programmée comme un convertisseur série.
- La carte Esplora : ressemblant à un contrôleur visuel de jeu, avec un manche et des sondes intégrées pour le bruit, la lumière, la température, et l'accélération.
- La carte Nano : une petite carte programmable à l'aide porte USB cette version utilise un microcontrôleur ATmega168 (ATmega328 pour une plus nouvelle version).
- La carte LilyPad Arduino : une conception de minimaliste pour permettre une application portable Utilise un microcontrôleur ATmega168.
- La carte Mega2560 : utilise un microcontrôleur ATmega2560, et possède toute la mémoire à 256 KBS.

Dans ce qui va suivre, nous avons choisi de présenter trois cartes les plus connues :

# **II.III.1.1. LA CARTE MEGA 2560 :**

 La carte Arduino MEGA 2560 est un peu plus grande que la carte UNO comme le montre la figure I.3. Elle est basée sur un ATMega2560 cadencé à 16 MHz. Elle dispose de 54 E/S dont 14 PWM, 16 analogiques et 4 UARTs. Cette carte est idéale pour des applications exigeant des caractéristiques plus complètes que la carte UNO. Les connecteurs situés sur les bords extérieurs du circuit imprimé permettent d'enficher une série de modules complémentaires**[12].**

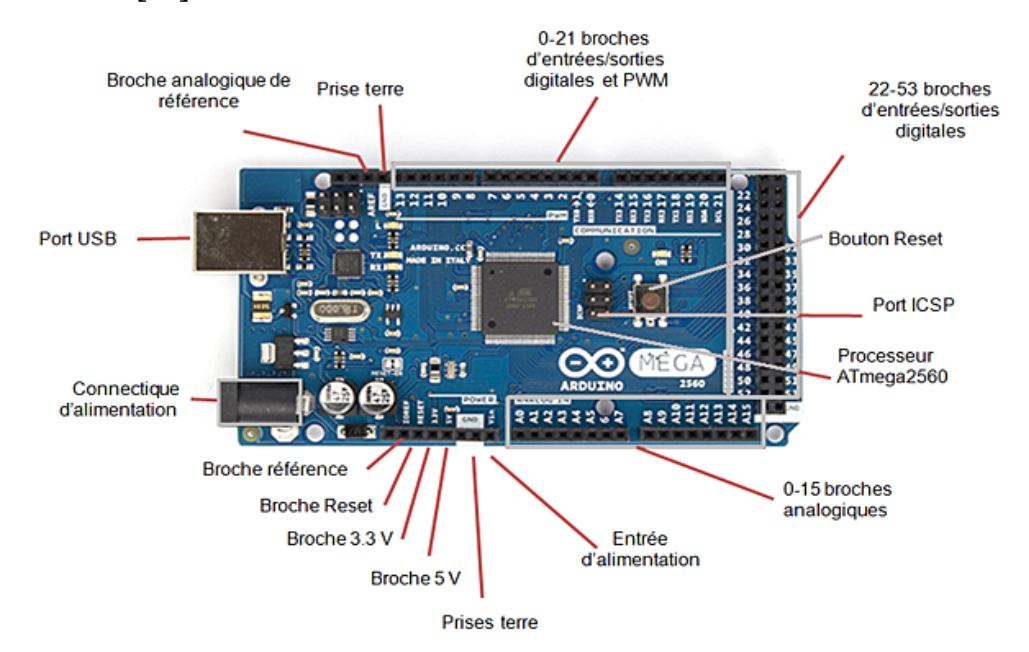

**Figure II.3 :** La carte MEGA 2560.

#### **II.III.1.2. La carte Arduino UNO :**

 C'est la carte la plus utilisée, Il s'agit d'une carte équipée d'un microcontrôleur ATMega328 programmable permettent de faire fonctionner des composants (moteur, LED, afficheur…). Elle possède des ports permettant par exemple de se connecter à un ordinateur ou de s'alimenter. La figure II.4 montre la carte Arduino UNO.

 La carte Arduino UNO est le produit le plus populaire parmi les cartes Arduino. Parfaite pour débuter la programmation Arduino, elle est constituée de tous les éléments de base pour construire des objets d'une complexité relativement faible**[13].**

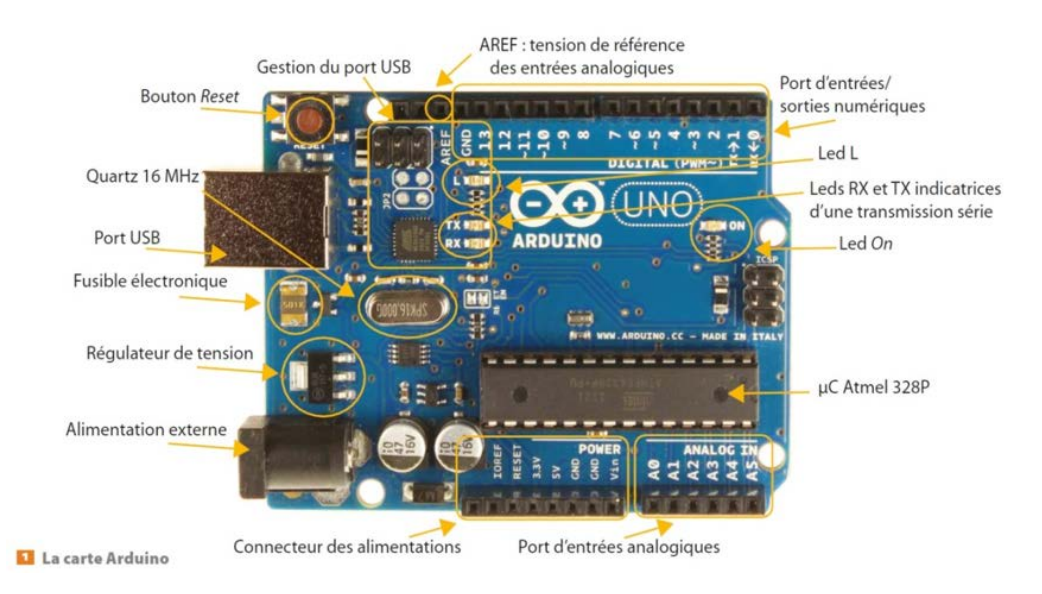

**Figure II.4:** La carte UNO.

# **II.III.1.3. La carte Nano :**

 La carte Arduino NANO est un produit plus spécifique que les cartes Arduino UNO et Arduino MEGA comme le montre la figureII.5. Compacte, elle est parfaite pour les applications un peu plus petites, mais malgré sa petite taille, elle contient une puissance intéressante pour permettre la construction d'objets intelligents et portables.

La carte Arduino NANO est basée sur un ATMega328 cadencé à 16 MHz. Sa mémoire de 32 kb et son grand nombre d'E/S font de ce circuit compatible DIL30 un élément idéal pour les systèmes embarqués ou pour des applications robotiques nécessitant du multitâches**[14].**

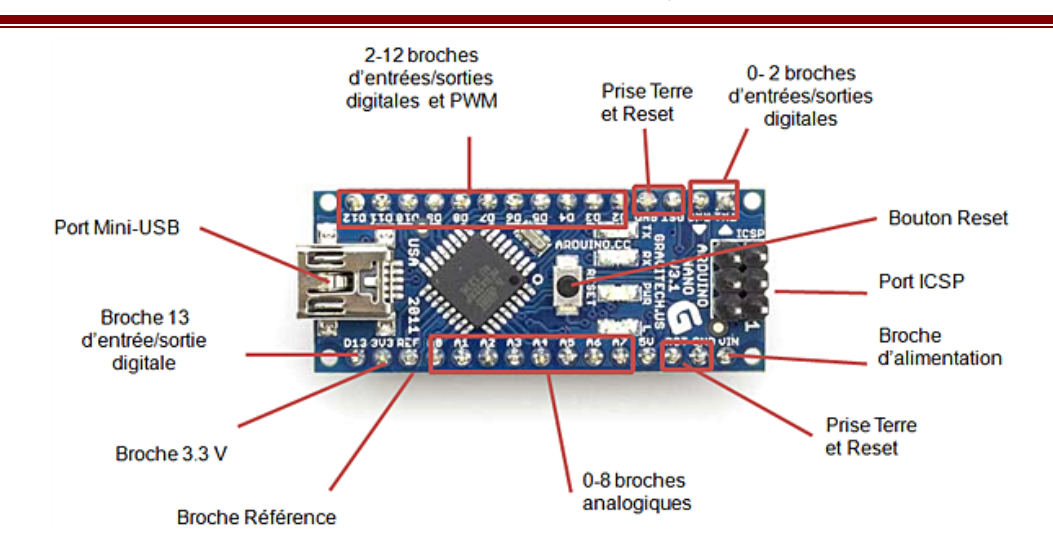

**Figure II.5 :** La Carte NANO.

Le tableau II.1 représente la comparaison entre les trois cartes :

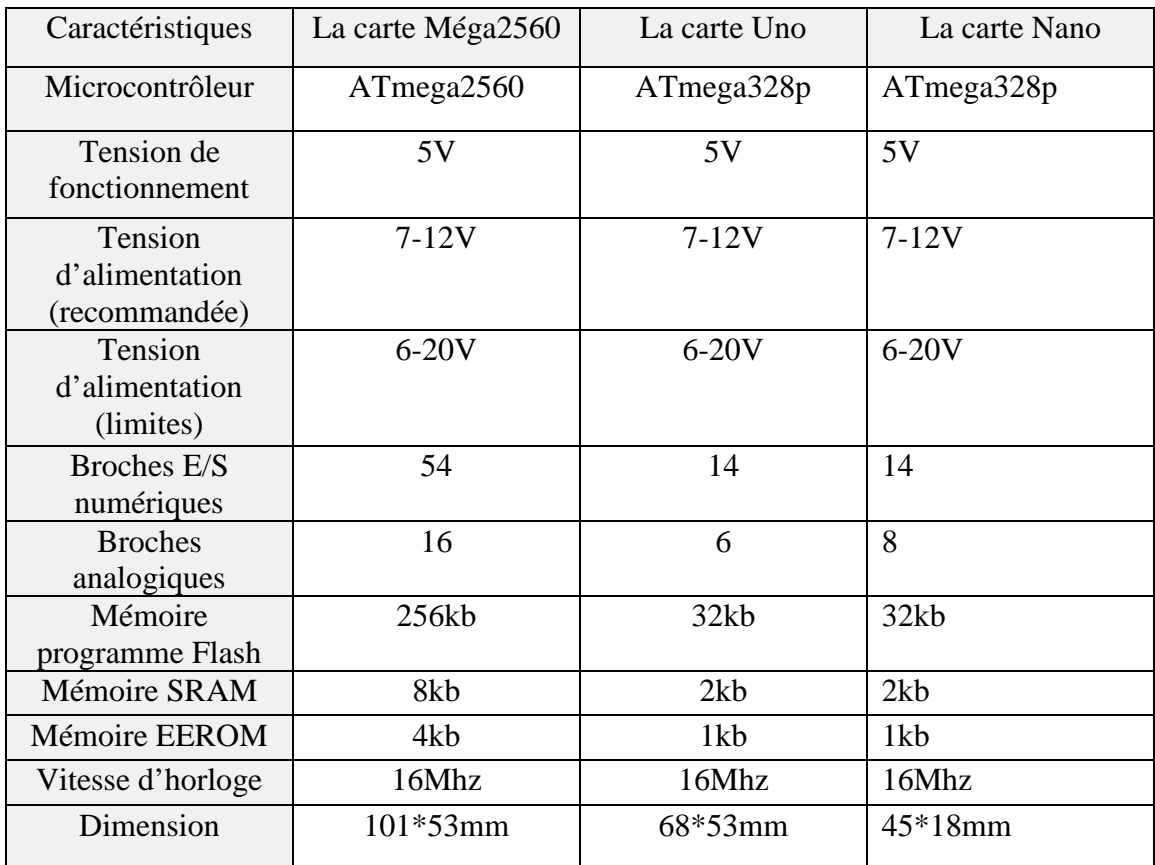

**Tableau II.1 :** Comparaison entre les trois cartes.

Parmi toutes les cartes de la famille Arduino, nous avons choisi la carte Arduino Nano pour la réalisation de notre projet.

#### **II.III.2. Présentation de la carte Arduino Nano :**

Il existe plusieurs modèles fabriqués par ATMEL. Le choix dépend de plusieurs critères de sélection dont le développeur doit tenir compte du**[15] :**

- Type du microcontrôleur.
- Nombre d'entrées/sorties.
- Liaison d'entrées/sorties.
- Conversion analogique numérique et numérique analogique.
- Mémoire RAM, ROM, EPROM interne ou externe, sa taille.
- Vitesse d'horloge, temps d'exécution d'une multiplication, d'une division.
- Bus de données 8bits /16bits.
- Les logiciels de programmation (assembleur, c, micro…).
- La taille de la carte.
- Les évolutions prévisibles du composant, son prix, les sources.

 La carte Arduino Nano est basée sur un ATMega328 cadencé à 16 MHz. Sa mémoire de 32 KB et son grand nombre d'E/S font de ce circuit compatible DIL30 un élément idéal pour les systèmes embarqués ou pour des applications robotiques nécessitant du multitâches.

Nous avons opté le choix de la carte Nano car elle est la plus petite la plus légère, la moins chère mais elle rend un service de qualité et affiche des performances aussi remarquables que celles d'une UNO. Cette carte se veut vraiment minimaliste, en plus de son empattement réduit, contrairement aux autres cartes.

La carte Nano est programmée avec le logiciel Arduino. Le logiciel est téléchargeable gratuitement.

La figureII.6 illustre ce qui est écrit ci-dessus

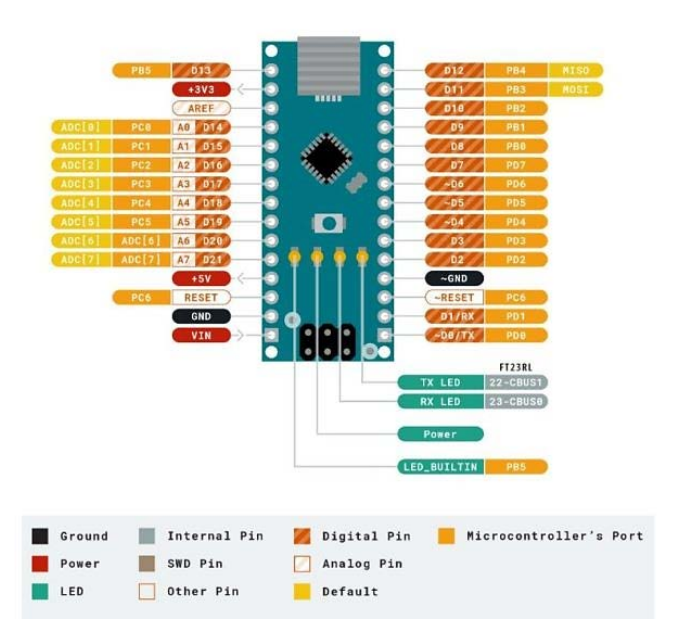

**Figure II.6 :** La carte Arduino nano.

# **Description générale de la carte Arduino Nano :**

# **Le microcontrôleur :**

 Le microcontrôleur ATMega328 est constitué par un ensemble d'éléments qui ont chacun une fonction bien déterminée. Il est en fait constitué des mêmes éléments que sur la carte mère d'un ordinateur. Globalement, l'architecture interne de ce circuit programmable se compose essentiellement sur**[16] :**

• **La mémoire Flash** : C'est celle qui contiendra le programme à exécuter. Cette mémoire est effaçable et réinscriptible mémoire programme de 32Ko.

• **RAM :** C'est la mémoire dite "vive", elle va contenir les variables du programme. Elle est dite "volatile" car elle s'efface si on coupe l'alimentation du microcontrôleur. Sa capacité est 2 ko.

• **EEPROM** : C'est le disque dur du microcontrôleur. On y enregistre des infos qui ont besoin de survivre dans le temps, même si la carte doit être arrêtée. Cette mémoire ne s'efface pas lorsque l'on éteint le microcontrôleur ou lorsqu'on le reprogramme.

**Les sources de l'alimentation de la carte :**

On alimenter la carte nano de trois manières différentes :

•**Prise USB :** connectez la mini prise USB à un chargeur de téléphone ou à un ordinateur via un câble et elle consommera l'énergie nécessaire au fonctionnement de la carte

- •**Vin Pin :** La broche Vin peut être fournie avec un 6-12 V non régulé pour alimenter la carte. Le régulateur de tension intégré le régule à + 5V
- •**Broche + 5V :** Si vous avez une alimentation régulée + 5V, vous pouvez directement fournir celle-ci à la broche + 5V de l'Arduino.

#### **Les broches entrée / sorties :**

 Il y a au total 14 broches numériques et 8 broches analogiques sur votre carte Nano. Les broches numériques peuvent être utilisées pour interfacer les capteurs en les utilisant comme broches d'entrée ou pour piloter des charges en les utilisant comme broches de sortie. Une fonction simple comme pinMode () et digitalWrite () peut être utilisée pour contrôler leur fonctionnement. La tension de fonctionnement est de 0 V et 5 V pour les broches numériques. Les broches analogiques peuvent mesurer la tension analogique de 0V à 5V en utilisant l'une des 8 broches analogiques en utilisant une fonction simple comme analogRead ().

 Ces broches, en plus de servir leur objectif, peuvent également être utilisées à des fins spéciales décrites ci-dessous :

- **Broches série 0 (Rx) et 1 (Tx) : Les** broches Rx et Tx sont utilisées pour recevoir et transmettre des données série TTL. Ils sont connectés avec la puce série ATmega328P USB vers TTL correspondante.
- **Broches d'interruption externes 2 et 3 :** ces broches peuvent être configurées pour déclencher une interruption sur une valeur faible, un front montant ou descendant, ou un changement de valeur.
- **Broches PWM 3, 5, 6, 9 et 11 :** ces broches fournissent une sortie PWM 8 bits en utilisant la fonction analogWrite ().
- **Broches SPI 10 (SS), 11 (MOSI), 12 (MISO) et 13 (SCK) :** ces broches sont utilisées pour la communication SPI.
- **LED intégrée Pin 13 :** Cette broche est connectée à une LED intégrée, lorsque la broche 13 est ÉLEVÉE - la LED est allumée et lorsque la broche 13 est BASSE, elle est éteinte.
- **I2C A4 (SDA) et A5 (SCA) :** utilisés pour la communication IIC à l'aide de la bibliothèque de fils.
- **AREF :** utilisé pour fournir la tension de référence pour les entrées analogiques avec la fonction analogReference ().
- **Reset Pin :** Rendre cette broche LOW, réinitialise le microcontrôleur.

#### **La communication :**

 La carte Arduino NANO a de nombreuses possibilités de communications avec l'extérieur. L'Atmega328 possède une communication série UART TTL (5V), grâce aux broches numériques 0 (RX) et 1 (TX).

 On utilise (RX) pour recevoir et (TX) transmettre (les données séries de niveau TTL). Ces broches sont connectées aux broches correspondantes du circuit intégré ATmega328 programmé en convertisseur USB – vers – série de la carte, composant qui assure l'interface entre les niveaux TTL et le port USB de l'ordinateur.

 Comme un port de communication virtuel pour le logiciel sur l'ordinateur, La connexion série de l'Arduino est très pratique pour communiquer avec un PC.

#### **II.IV. Logiciel : Software**

#### **II.IV.1. Le logiciel IDE : Integrated Development Environment :**

 L'environnement de développement intégré (EDI/IDE) est un logiciel qui permet de programmer les cartes Arduino. Il est facile à utiliser pour les débutants, tout en étant assez flexible pour que les utilisateurs avancés puissent en tirer profit également.

 Le logiciel de programmation de la carte Arduino sert d'éditeur de code. Une fois le programme tapé ou modifié au clavier, il sera transféré et mémorisé dans la carte grâce à la liaison USB. Le câble USB a 2 fonctions : transférer le programme et alimenter la carte en énergie.

L'IDE d'Arduino permet :

- $\checkmark$  D'éditer un programme
- $\checkmark$  De compiler ce programme
- $\checkmark$  De téléverser le programme dans la mémoire de l'Arduino,
- De communiquer avec la carte Arduino grâce au terminal**[17].** La figure suivante représente l'interface du logiciel Arduino.

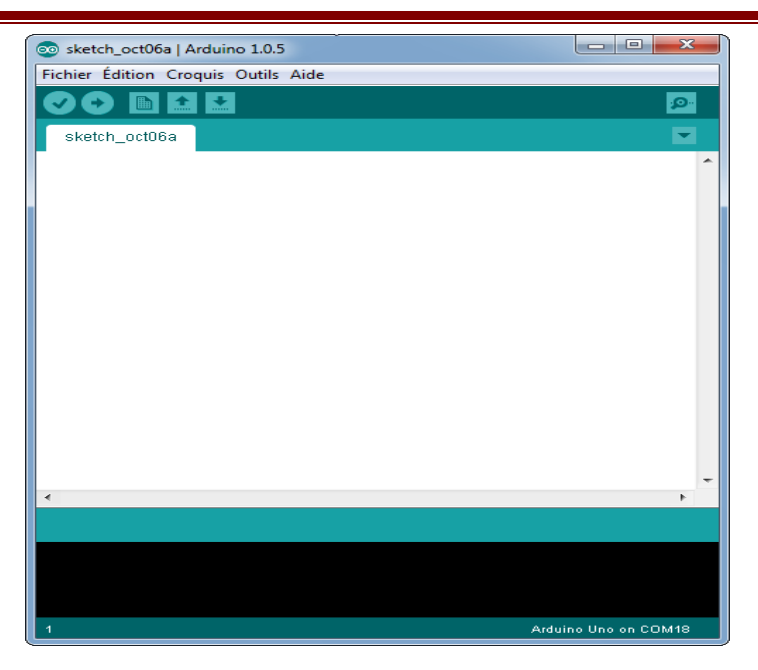

**Figure II.7 :** Interface du logiciel Arduino.

# **II.IV.2 L'architecture générale du logiciel :**

 Dans la figure qui suit et pour le but de clarifier la structure du logiciel, nous avons découpés la fenêtre en quatre cadres principaux :

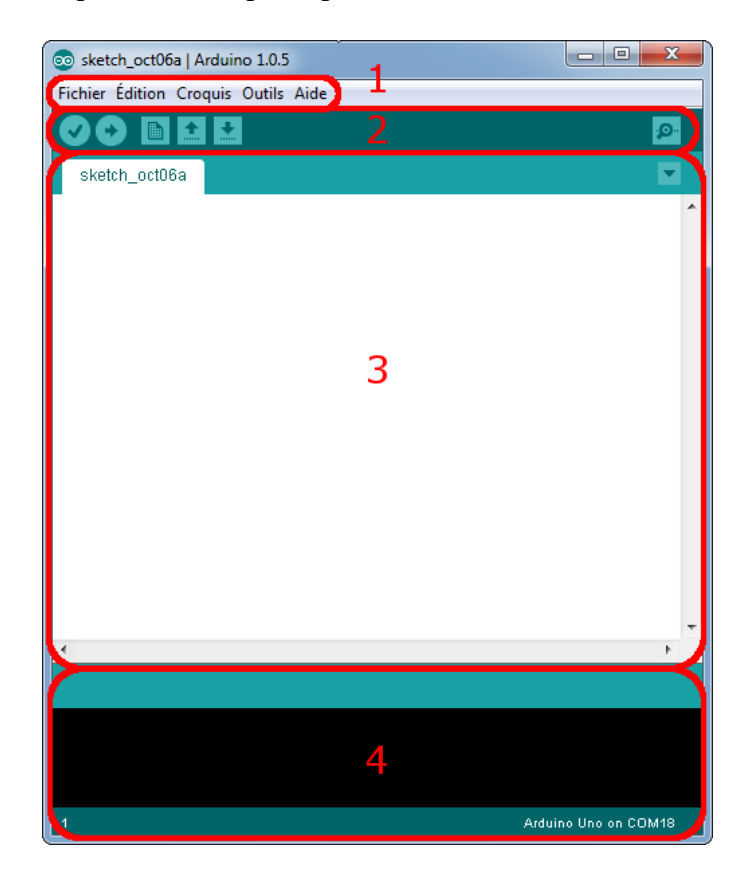

**Figure II.8:** L'interface de l'IDE Arduino en détail.

- **Cadre numéro (1) :** ce sont les options de configuration du logiciel
- **Cadre numéro (2) :** il contient les boutons qui vont nous servir lorsque l'on va programmer nos cartes, ils seront expliqués dans la partie programmation
- **Cadre numéro (3) :** ce bloc va contenir le programme que nous allons créer
- **Cadre numéro (4) :** celui-ci est important, car il va nous aider à corriger les fautes dans notre programme. C'est le débogueur.

#### **II.IV.3. Choix de la carte dans l'IDE :**

 Avant de commencer la programmation et la rédaction du code, il est nécessaire de choisir le type de la carte Arduino qui va recevoir le code envoyer. Dans la figure suivante nous avons choisi la carte Arduino UNO :

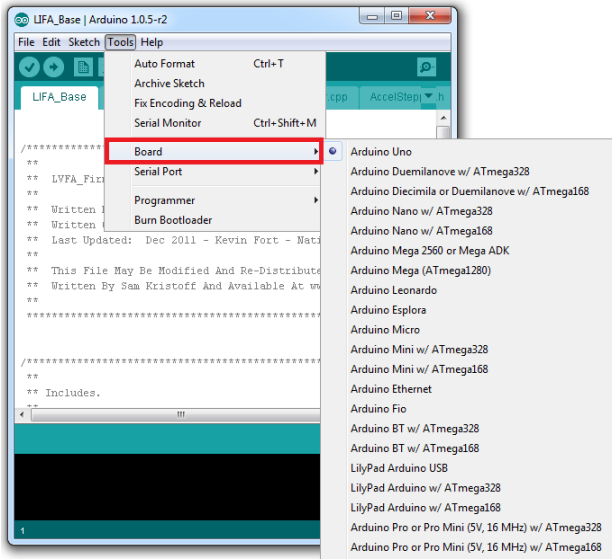

**Figure II.9 :** Choix de la carte.

#### **II.IV.4. Programmation en Arduino :**

 L'IDE contient principalement deux parties de base : l'éditeur et le compilateur, le premier est utilisé pour écrire le code requis, et le deuxième est utilisé pour compiler et télécharger le code dans le module Arduino donné. Cet environnement prend en charge les langages C et C ++.

 Le programme principal est structuré en deux fonctions, dont voici les signatures ultra simples :

- **Void setup ()**
- **Void Loop ()**

**Setup ()** : est appelée une seule fois, au moment de la mise sous tension de la carte.

**Loop () :** est appelée, en boucle. Elle est lancée après setup (), et tourne à fond à l'infini (tant que la carte est alimentée en tout cas)**[18].**

 Donc pour reprendre sur notre programme de base est structuré de la façon suivante(Figure II.10 ) :

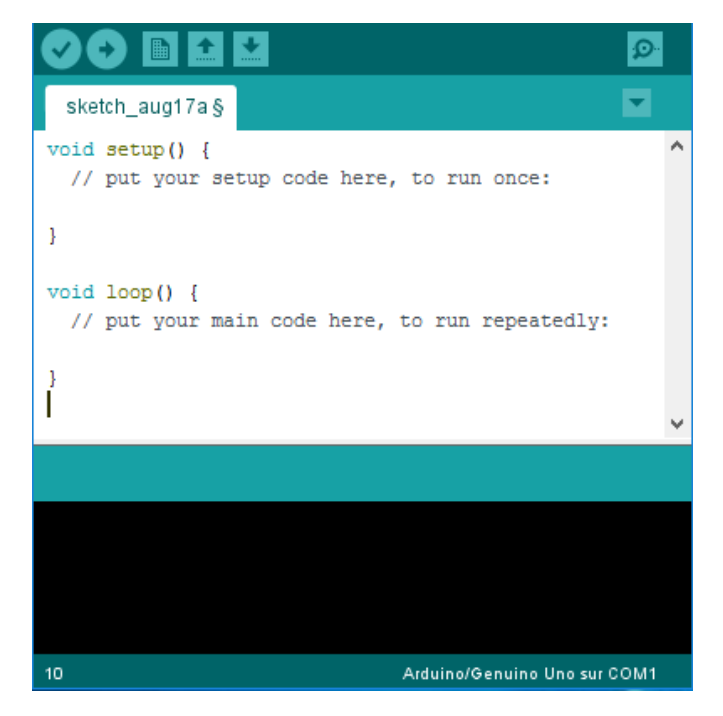

**Figure II.10 :** Structure de programme principal.

# **II.IV.5. Les étapes de l'exécution d'un programme :**

 La figure suivante résume toutes les étapes que le programme passe avec successivement pour qu'il soit exécuté :

| co sketch_oct06a   Arduino 1.0.5    | - 23<br>$\Box$ |
|-------------------------------------|----------------|
| Fichier Édition Croquis Outils Aide |                |
| 儿上上                                 |                |
| 1 થ2 3 4 5                          |                |
|                                     |                |
|                                     |                |

**Figure II.11:** Barre d'outils.

- **Bouton (1) :** Ce bouton permet de vérifier le programme, il actionne un module qui cherche les erreurs dans votre programme
- **Bouton (2) :** Charge (téléverse) le programme dans la carte Arduino.
- **Bouton (3) :** Crée un nouveau fichier.
- **Bouton (4)**: Ouvre un fichier.
- **Bouton (5) :** Enregistre le fichier.
- **Bouton (6)**: Ouvre le moniteur série

# **II.V. Les Accessoires de la carte Arduino :**

 La carte Arduino généralement est associée aux accessoires qui simplifient les réalisations.

#### **II.V.1.Communication** :

Maintenant nous allons présenter quelque module de communication :

#### **II.V.1.1. Module Bluetooth :**

 Ce module permet d'ajouter une liaison Bluetooth sur vos projets à microcontrôleur avec une connexion sérielle (communication via série TTL), très faible consommation d'énergie et faible de puissance d'émission**[19].**

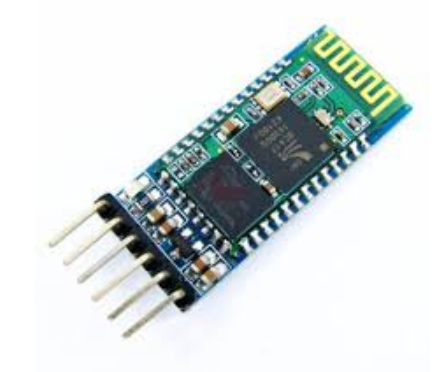

**Figure II.12:** Module Bluetooth hc-05.

#### **II.V.1.2. Module Wi-Fi :**

 Ce module est un module de communication permettant d'instaurer une liaison Wifi complète et autonome avec votre microcontrôleur Arduino**[20].**

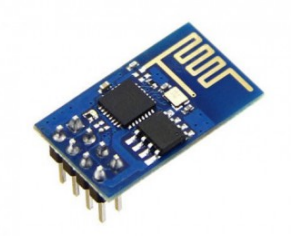

**Figure II.13:** Module WI-FI.

# **II.V.1.3. Module GSM :**

 C'est un module puissant qui démarre et recherche automatiquement le réseau. Il inclut notamment le Bluetooth et la radio FM (récepteur uniquement). Il vous permettra d'échanger des SMS et de passer des appels**[21].**

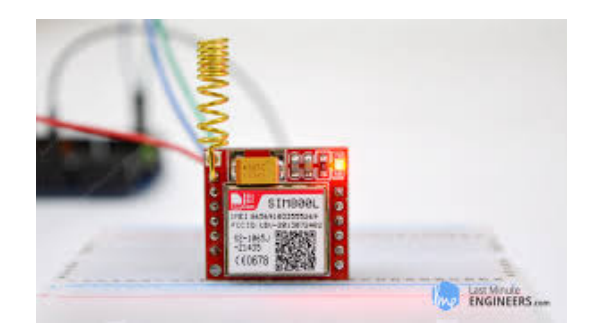

**Figure II.14 :** Module GSM.

# **II.V.2. Les capteurs :**

 Un capteur est un dispositif transformant une grandeur physique (température, pression, position, etc…) en une autre grandeur utilisable de nature différente (généralement électrique) (comme illustré dans la figure ci-dessous). Cette grandeur représentative de la grandeur prélevée est utilisable à des fins de mesure ou de commande.

 Les capteurs sont les éléments de base des [systèmes d'acquisition de données,](https://fr.wikipedia.org/wiki/Syst%C3%A8me_d%27acquisition_de_donn%C3%A9es) leur mise en œuvre est du domaine de l'instrumentation**[22].**

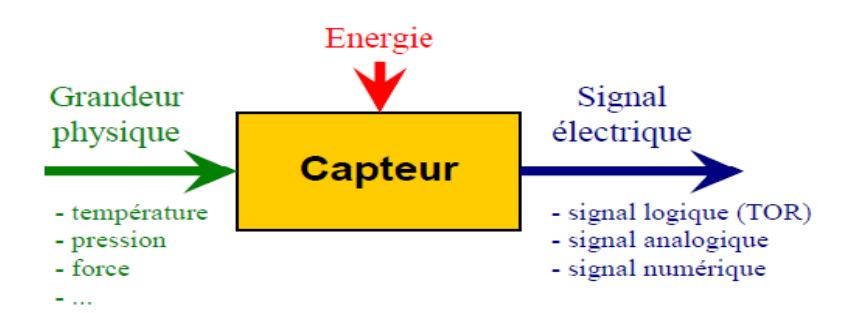

**Figure II.15 :** La chaine d'action d'un capteur.

Il existe une large gamme de capteurs que nous pouvons exploiter pour mesurer beaucoup de propriétés physiques qui nous entourent. Les capteurs peuvent être regroupés selon plusieurs critères, on distingue deux capteurs

- **Capteurs actifs :** fonctionnent comme un générateur, les capteurs actifs sont des capteurs qui ont leur propre source d'énergie et qui ne nécessitent pas de source d'alimentation externe pour leur fonctionnement. Ils génèrent de l'énergie en eux-mêmes pour fonctionner.
- **Capteurs passifs :** sont des capteurs qui nécessitent une source d'alimentation externe pour leur fonctionnement. Un capteur passif est considéré comme une impédance dont l'un des paramètres est sensible à la grandeur mesurée.

# **II.V.3.le reste des accessoires :**

 Il existe plusieurs équipements dans cette catégorie (comme les LEDs, les résistances, les straps, platine d'essai, bouton poussoir…) qui peuvent être attachés avec l'Arduino afin de faciliter la commande. On peut citer quelques types :

#### **II.V.3.1. Les résistances :**

.

Une résistance est un composant électronique ou électrique dont la principale caractéristique est d'opposer une plus ou moins grande résistance (mesurée en ohms : Ω) à la circulation du courant électrique**[23].**

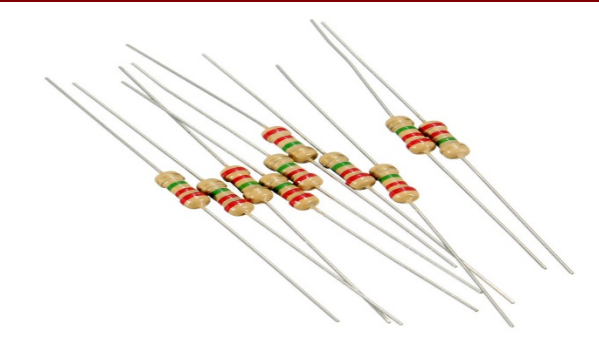

**Figure II.16:** Les résistances.

# **II.V.3.2. Afficheur LCD 16\*2 :**

 C'est un dispositif d'affichage qui a 2 lignes de 16 caractères intégrant un contrôleur Hitachi HD44780. Il est quasiment normalisé au niveau des broches et des commandes. La structure interne montre les différents registres qui le constituent**[24].**

Ci-dessous une figure de LCD 16\*2 :

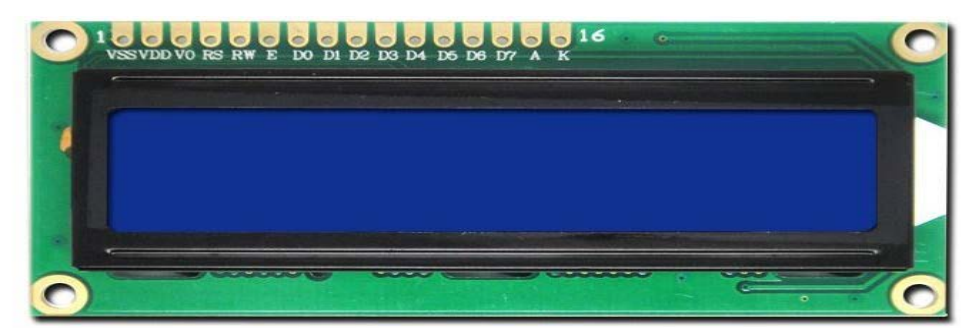

**Figure II.17 :** Afficheur LCD 16\*2.

# **II.V.3.3. Les straps :**

Lorsque vous développerez votre projet sur la platine d'essai ou pour interconnecter de petits modules vous aurez besoin de ces types de câbles.

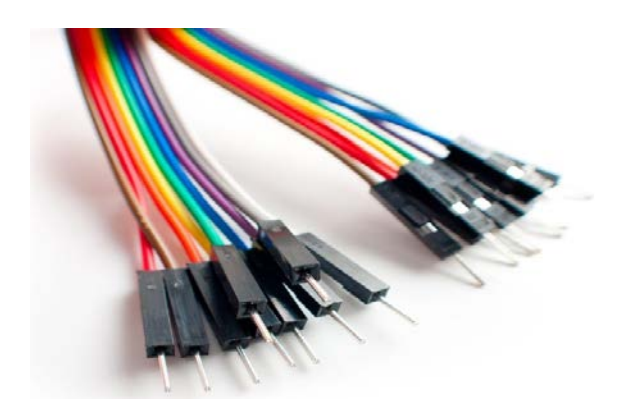

**Figure II.18 :** Les straps.

# **II.V.3.4. Les LEDs :**

Les LEDs ne sont pas indispensable. Toutefois, dans certains cas, vous aurez besoin de recourir à une LED, afin de synthétiser le résultat du traitement que vous aurez développé.

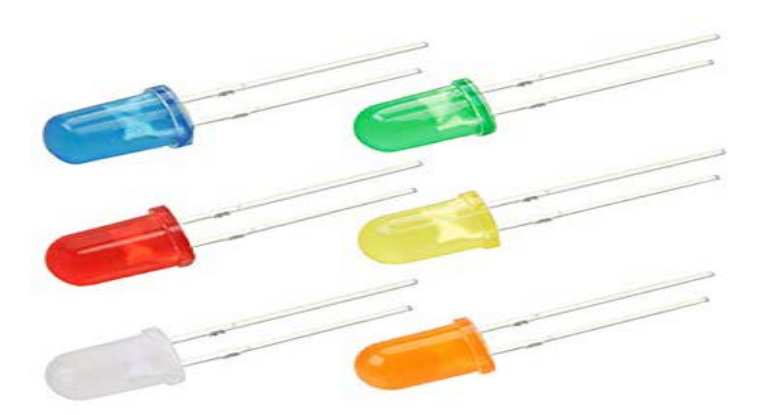

**Figure II.19 :** LEDs

# **II.VI. Conclusion :**

Dans ce chapitre, nous avons mis en avant dans sa globalité la carte Arduino en raison de ses nombreux avantages dans beaucoup de domaines d'applications. Nous nous sommes étalées sur les caractéristiques des différentes gammes de la carte Arduino. Nous avons expliqué les deux parties essentielles de cette dernière sans oublier son principe de fonctionnement. C'est à cet effet que nous l'avons choisi pour la réalisation d'un appareil médical qui sera détaillé dans le chapitre suivant.

# **Chapitre III : Conception et réalisation d'un système de surveillance médicale**

# **III.I. Introduction :**

 La conception de notre appareil médical vise essentiellement les bébés. Son but principal est la surveillance à distance.

 Il ne remplace en rien la présence physique du médecin néanmoins, il facilitera énormément sa tâche en effet par le biais de notre instrument, le suivi de l'état de santé des nourrissons sera plus constant, une prise en charge sera aussi plus rapide et efficace en cas de complications.

 Dans ce dernier chapitre, nous tenons à présenter notre projet de création, de sa réalisation à son aboutissement en passant par les détails techniques de son fonctionnement. Les problématiques seront contrées via des solutions que nous apportons. Nous allons exposer les résultats obtenus après les tests pratiques effectués.

# **III.II. Présentation du système :**

C'est un système médical embarqué basé sur arduino et des capteurs électronique, il consiste à capter les mesures des paramètres vitaux des bébés et les envoyer à un appareil connecté pour le but d'atteindre une surveillance à distance et pour mieux contrôler l'état médical du patient.

Nous avons utilisé le logiciel Fritzing pour effectuer le schéma global qui représente notre système. La figure III.1 montre le montage que nous avons réalisé dans notre projet.

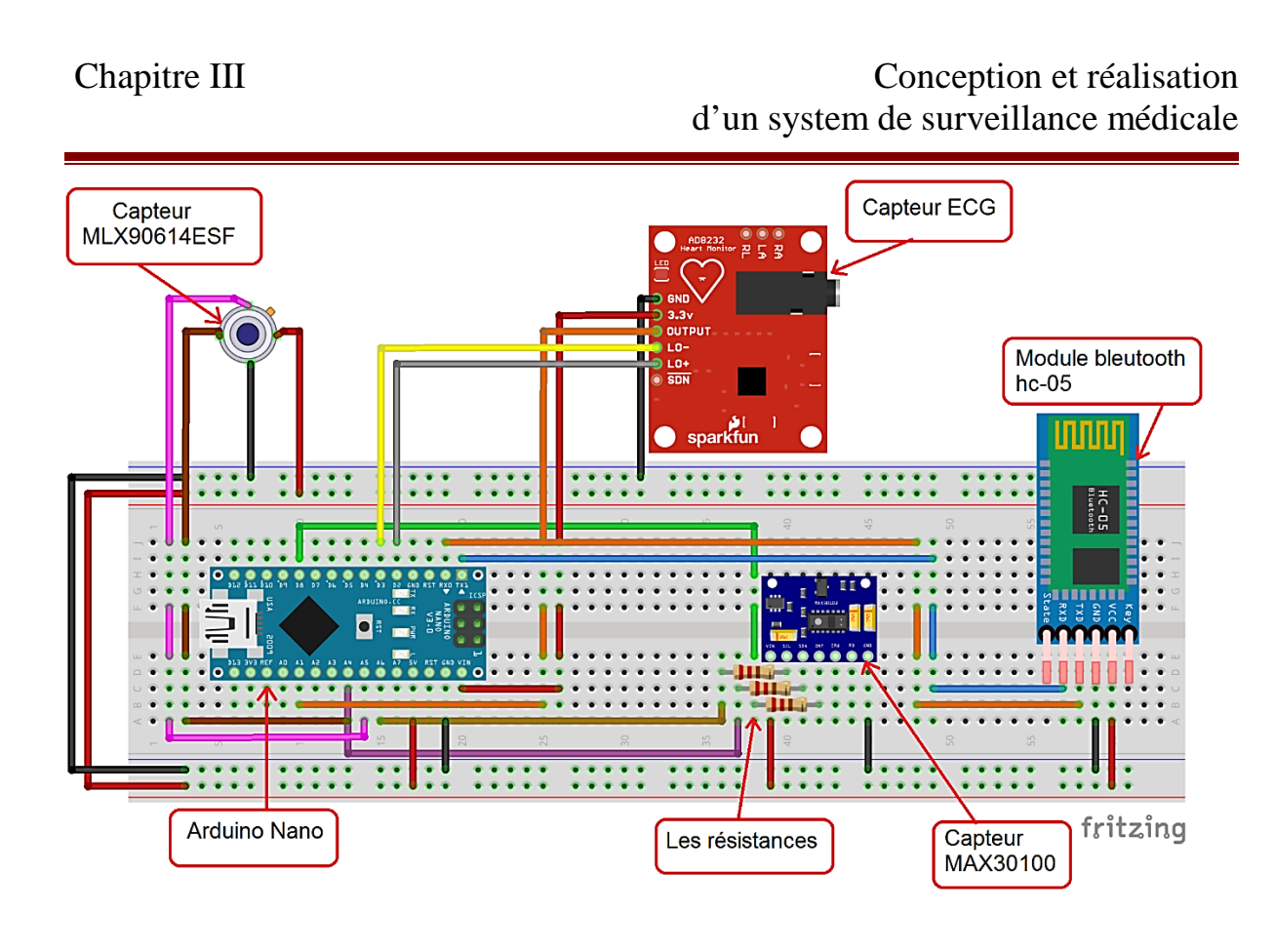

**Figure III.1 :** Schéma global de notre système.

# **III.II.1 Capteurs utilisés**

# **III.II.1.1 Capteur MAX30100 :**

C'est un capteur optique pour mesurer la fréquence cardiaque et la saturation d'oxygène dans le sang par la lumière infra-rouge, ce capteur comprend deux LED, un photodétecteur, des composants optiques optimisés et un traitement de signal analogique à faible bruit permettant de détecter les signaux d'oxymétrie du pouls et de fréquence cardiaque.

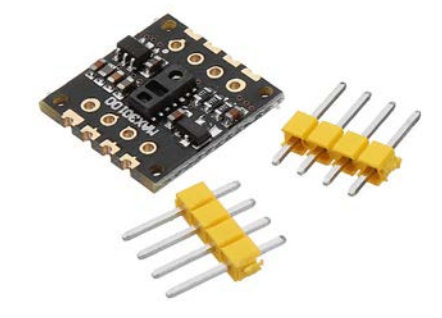

**Figure III.2:** Capteur Max30100.

- Les caractéristiques du capteur :
	- Une solution complète d'oxymétrie du pouls et de détection de la fréquence cardiaque qui simplifie la conception.
	- LED intégrées, capteur optique et frontal analogique haute performance.
	- Système en boîtier minuscule amélioré optiquement de 5,6 mm x 2,8 mm x 1,2 mm à 14 broches.
	- Son fonctionnement à ultra-faible puissance rallonge l'autonomie de la batterie des dispositifs portables.
	- Fréquence d'échantillonnage et courant LED programmables pour de plus grandes économies d'énergie.
	- Courant d'arrêt ultra-faible (0,7 µA standard). Ses fonctionnalités avancées améliorent la performance de la mesure.
	- Son rapport SNR élevé garantit une grande résistance face aux artefacts de mouvement.
	- Annulation de lumière ambiante intégrée.
	- Fréquence d'échantillonnage élevée.
	- Sortie de données rapide**[25].**

Branchement :

- Broche 1 : Alimentation +5V.
- Broche 2 : Alimentation GND.
- Broche 3 (SCL) : reliée à l'alimentation (analogique) 5.
- Broche 4 (SDA) : reliée à l'alimentation (analogique) 4.
- Broche 5 (INT) : reliée à l'alimentation (numérique) 2.

#### **III.II.1.2. Capteur ECG :**

C'est un capteur pour mesurer la contraction des muscles, les petits signaux électriques générés lors d'une contraction vont être amplifiés et filtrés afin d'être exploitable avec un microcontrôleur comme l'Arduino.

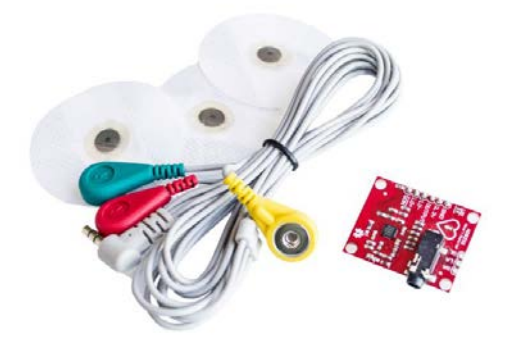

**Figure III.3:** Capteur ECG.

Après l'exploitation le résultat sera affiché sous forme d'un tracé avec cinq piques comme illustré dans la figureIII.4 :

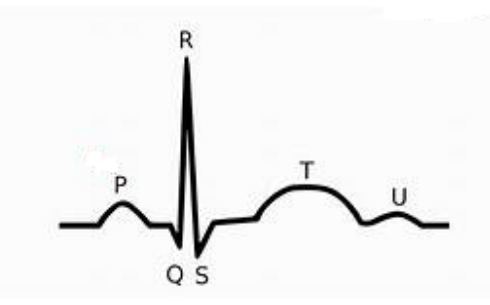

**Figure III.4 :** Le graphe de l'ECG.

Les caractéristiques du capteur :

- Electrodes en connectique 3,5mm.
- 6 électrodes.
- Alimentation en 3,3V et 5V.
- Câble pour les électrodes de 1000mm**[26].**
- Branchement :
	- Broche 1 : Alimentation GND.
	- Broche  $2(3,3v)$ : Alimentation Vcc.
	- Broche 3 (output) : reliée à l'alimentation (analogique) 1.
- Broche 4 (L0-) : reliée à l'alimentation (numérique) 3 (PWM).
- Broche 5 (L0+) : reliée à l'alimentation (numérique) 2.

# **III.II.1.3. Capteur de température corporelle (MLX90614ESF) :**

C'est un capteur optique (sans contact) basé sur la relation entre la température d'un corps et son rayonnement optique (infra-rouge ou visible).

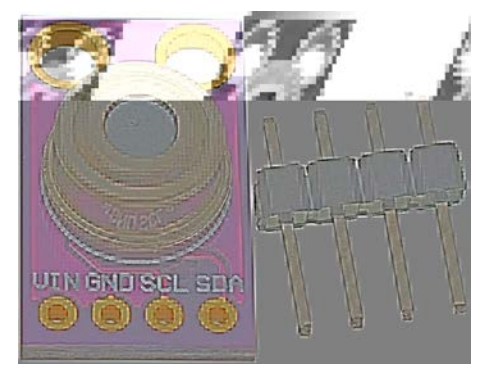

**Figure III.5:** capteur MLX90614ESF.

Ce capteur à de nombreuses applications :

- Mesure de température corporel avec précision (sans contact).
- Capteur pour système d'air conditionné mobile.
- Mesure de température pour installation d'air conditionné dans les surfaces commerciales, industriels, résidentielles.
- Détection de la buée sur parebrise
- Contrôle de température dans les imprimantes et copieurs.
- Alerte thermique

Les caractéristiques du capteur :

- Températures détectées :
	- Température du capteur : -40 à 85 °C.
	- Température de l'objet : -70 à 382,2°C.
- Résolution de mesure : 0,02°C.
- Haute Précision de  $\pm$  0.5°C sur une plage de température étendue et étalonnage de haute précision (médicale).
- Mesures de température sans contact.
- Interface digitale SMBus compatible I2C.
- Poids :  $0.9 g$ .
- Tension d'alimentation externe : 3V.
- Courant d'alimentation : 1 à 2 mA.
- Courant d'alimentation (en programmation) : 1,5 à 2,5 Vcc.
- Résolution PWM : 10 bits**[27].**
- Branchement :
	- Broche 1 : Alimentation  $+3,3v$ .
	- Broche 2 : Alimentation GND.
	- Broche 3 (SCL) : reliée à l'alimentation (analogique) 5.
	- Broche 4 (SDA) : reliée à l'alimentation (analogique) 4.

#### **III.II.2. Technologie de transmission des données captées :**

Pour réaliser notre appareil de surveillance on devait choisir le type de technologie à utiliser pour transmettre les informations collecter par les capteurs, nous y sommes trouvées devant trois possibilités : transmission par GSM, transmission par WIFI, transmission par Bluetooth.

 Comme notre appareil est dédié pour les bébés on devait choisir la technologie qui possède la plus faible puissance de transmission, donc moins de rayonnement.

 Le tableau suivant présente une comparaison de la puissance d'émission entres les trois technologies de transmission :

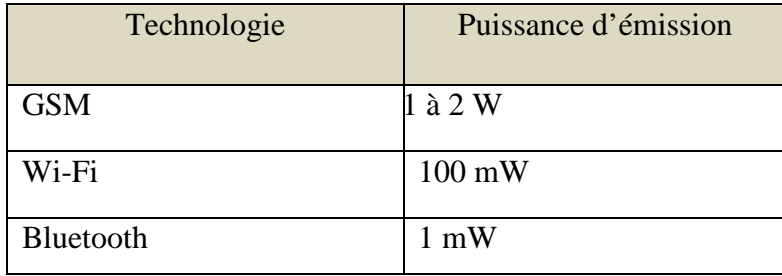

**Tableau III.1 :** Comparaison entre les trois technologies.

Pour la réalisation de notre système et d'après le tableau précèdent nous avons choisi de travailler avec la technologie Bluetooth fournit par le module HC-05 comme illustré dans la figure suivante.

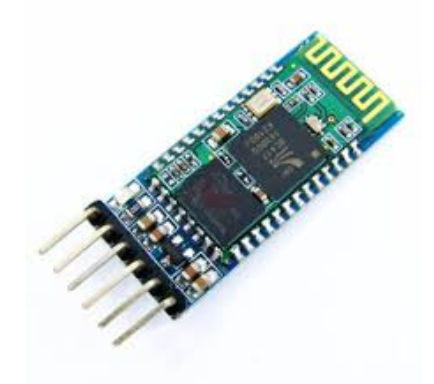

# **Figure III.6:** Module Bluetooth HC-05.

- Les caractéristiques du module hc-05 :
	- Fréquence : 2,45 GHz
	- Interface série : 4800 à 138200 bps
	- Niveau 3,3 V 5 V
	- Profile : Bluetooth Serial Port
	- Portée : 10m jusqu'à 20 mètres.
	- Alimentation :  $3.3$  V 5 V max.
	- Dimensions : 35,7 x 15,2 mm**[28].**

**Branchement :** 

- Broche 1 : Alimentation +5V.
- Broche 2 : Alimentation GND.
- Broche 3 (TX) : reliée à RX.
- Broche 4 (RX) : reliée à TX.

# **III.III. RemoteXY :**

C'est un moyen facile de créer et d'utiliser une interface utilisateur graphique mobile pour contrôler la carte Arduino, Raspberry Pi et d'autres cartes via un smartphone ou une tablette. RemoteXY a été conçu pour l'internet des objets. Il contrôle le matériel à distance, affiche les données du capteur, stocker les données et les visualiser.

 Dans notre projet nous avons utilisé RemoteXY pour l'affichage des données et les visualiser. La figure III.7 affiche la page d'accueil de RemoteXY.

# Chapitre III Conception et réalisation d'un system de surveillance médicale

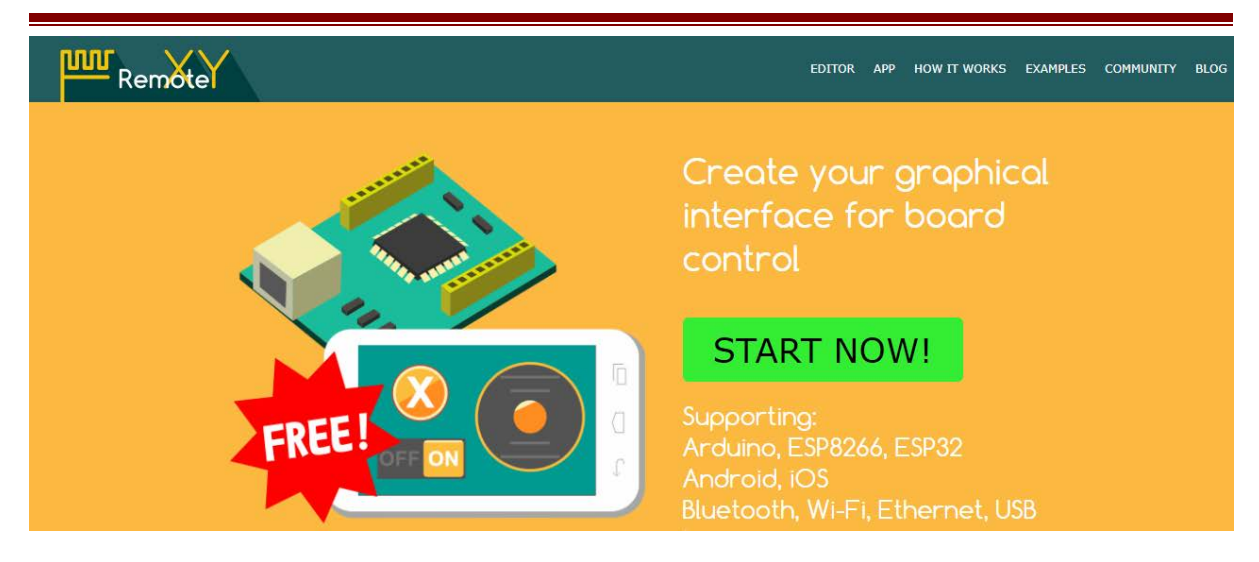

**Figure III.7 :** L'interface de RemoteXY.

Le système comprend :

- Editeur d'interfaces graphiques mobiles pour cartes contrôleurs, situé sur le site « [remotexy.com](http://remotexy.com/ru/) »
- Application mobile RemoteXY qui permet de se connecter au contrôleur et de le contrôler via une interface graphique**[29].**

Les étapes de la configuration de Remote :

- 1. Créez une interface graphique.
- 2. Téléchargez le code source.
- 3. Connectez le module de câblage.
- 4. Installez l'application mobile pour contrôler.

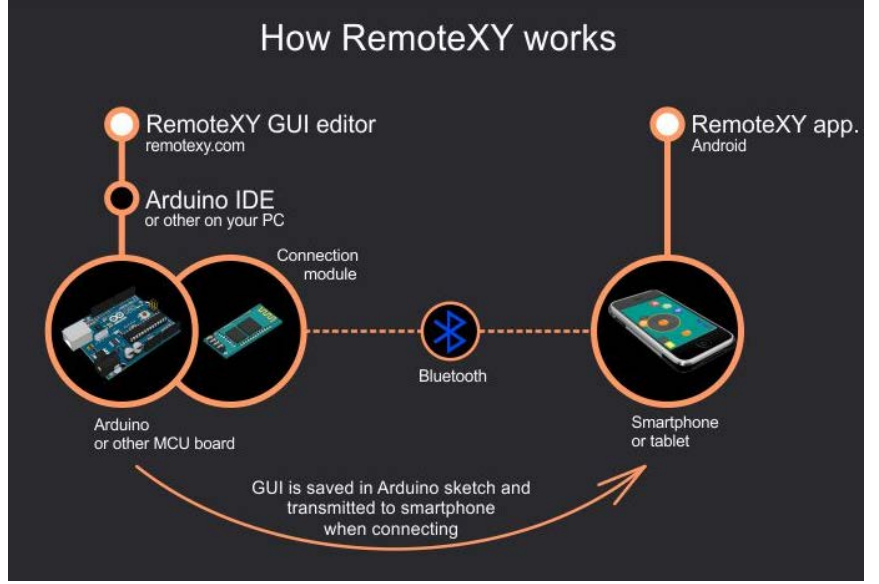

**Figure III.8 :** Comment RemoteXY marche.

Pour l'affichage final de nos résultats, nous avons créé une interface graphique sur Remotexy comme illustré dans la figure suivante

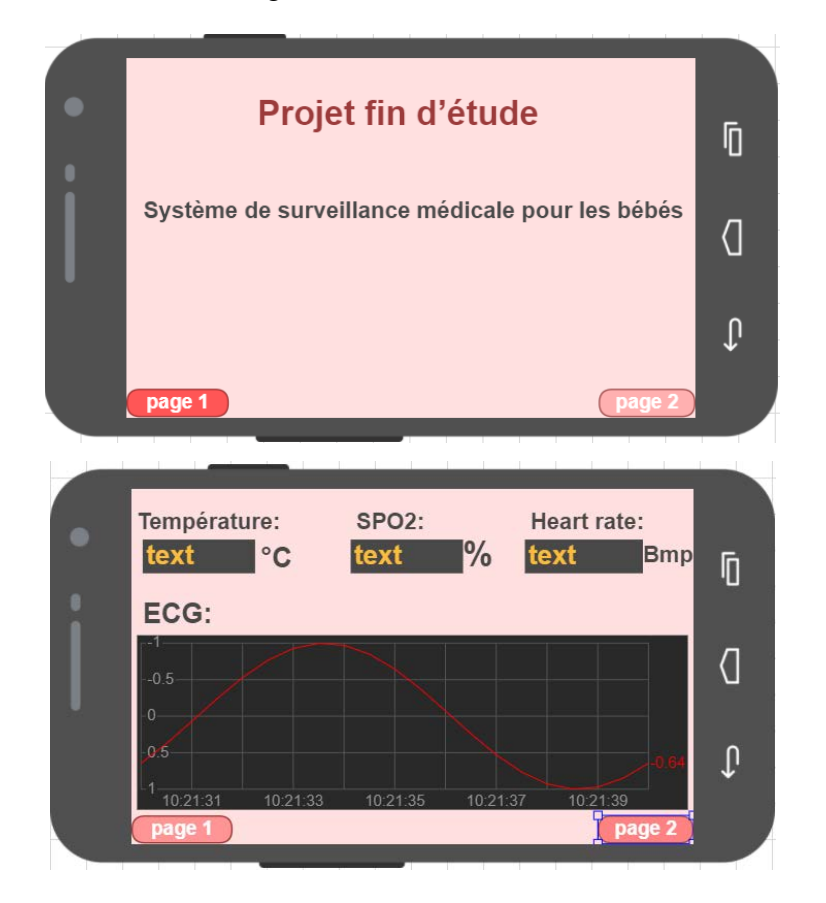

**Figure III.9 :** Création d'une interface graphique sur Remotexy.

# **III.IV. Principe de fonctionnement :**

 Ce dispositif médical qui se présente sous forme d'un système embarqué est adressé aux bébés. Le choix de cette catégorie est dû au faite que la plupart des appareils connectés liés aux bébés sont destinés à l'usage quotidien relié au confort. Nous avons eu l'idée de concevoir un appareil qui vise des objectifs essentiels au niveau des services de pédiatrie et néonatalogie des hôpitaux. L'un des principaux buts de cet appareil est la surveillance continue des bébés à distance, il va aider aussi à faciliter le travail quotidien répété des médecins et bien encore plus.

#### **III.IV.1 Les problèmes trouvés au niveau des services pédiatrie et néonatalogie :**

Afin de connaître les difficultés et les problèmes rencontrés par les médecins en termes d'équipement, nous avons effectué une visite de terrain à l'hôpital universitaire de Tlemcen sous la supervision de nos professeurs, nous avons mené un entretien complet avec les médecins spécialisés du service pédiatrie/néonatalogie pour qu'on puisse proposer des solutions efficaces porté par notre appareil, nous avons recueillie les observations suivantes :

- La surveillance est faite par des médecins (à cause du manque de moniteurs) tous les 1, 2, 3 heures tout dépend des cas traiter et en fonction de la charge de travail. Parfois, si la charge est élevée le bébé peut rester sans surveillance pendant 2h ou plus.
- D'après le médecin, le nombre de bébés en salle peut excéder les 30, ce qui exige une grande disponibilité du personnel. La capacité de mener à bien certains examens essentiels peut être compromis la prise en charge, le traitement constant de l'information la nécessité d'un diagnostic précis et de décisions thérapeutiques rapides exigent une vigilance renforcée.
- Les urgences pédiatriques constituent une activité à risque accru vu le jeune âge des patients. La responsabilité du médecin est menée à rude épreuve face à l'affluence grandissante et le manque de moyens techniques.

# **III.IV.2. Services proposés par notre appareil**

Les observations ultérieures vont servir de base à notre action :

**a. La surveillance à distance :** cette technologie permet au médecin de vérifier l'état médical de tous les bébés à distance, à partir de son bureau ou d'un autre emplacement couvert par la connexion, sur un ordinateur, une tablette ou smartphone connecté avec l'appareil.

**b. La prise et l'affichage des mesures en temps réel :** la prise des mesures est faite d'une façon continue et sans coupure par les capteurs placés sur le corps du bébé. Ils détectent l'état du changement des paramètres vitaux.

Comme paramètre nous avons choisi de prendre :

- $\checkmark$  La variation du rythme cardiaque qui définit les battements du cœur (pulsation/minute) et la saturation d'oxygène.
- $\checkmark$  L'ECG qui nous donne un graphe avec cinq piques (q, p, r, s et t) chacun d'eux porte une information médicale différente.
- La température corporelle.
- **c. Contrôle de température corporelle sans contact :** cette action se réalise grâce au capteur MLX90614ESF avec une haute précision et sans contact. Contrairement aux capteurs classiques de température corporelle, celui la fonctionne avec une lumière infrarouge et sans le besoin d'utilisé des fils cela va permettre au bébé d'être plus confortable.
- **d. Diminution de la charge des consultations manuelles sur les médecins.**
- **e. Alerte en cas d'urgence :** si un des paramètres précédents dépasse les normes une alerte est déclenchée, le médecin peut visualiser cette option sur l'écran de la machine connecté avec l'appareil médical.

# **III.V. Interprétation des Résultats : III.V.1. Contrôle de température corporelle :**

Après le montage du capteur MLX90614ESF, nous avons effectués des tests comme le montre la figure.

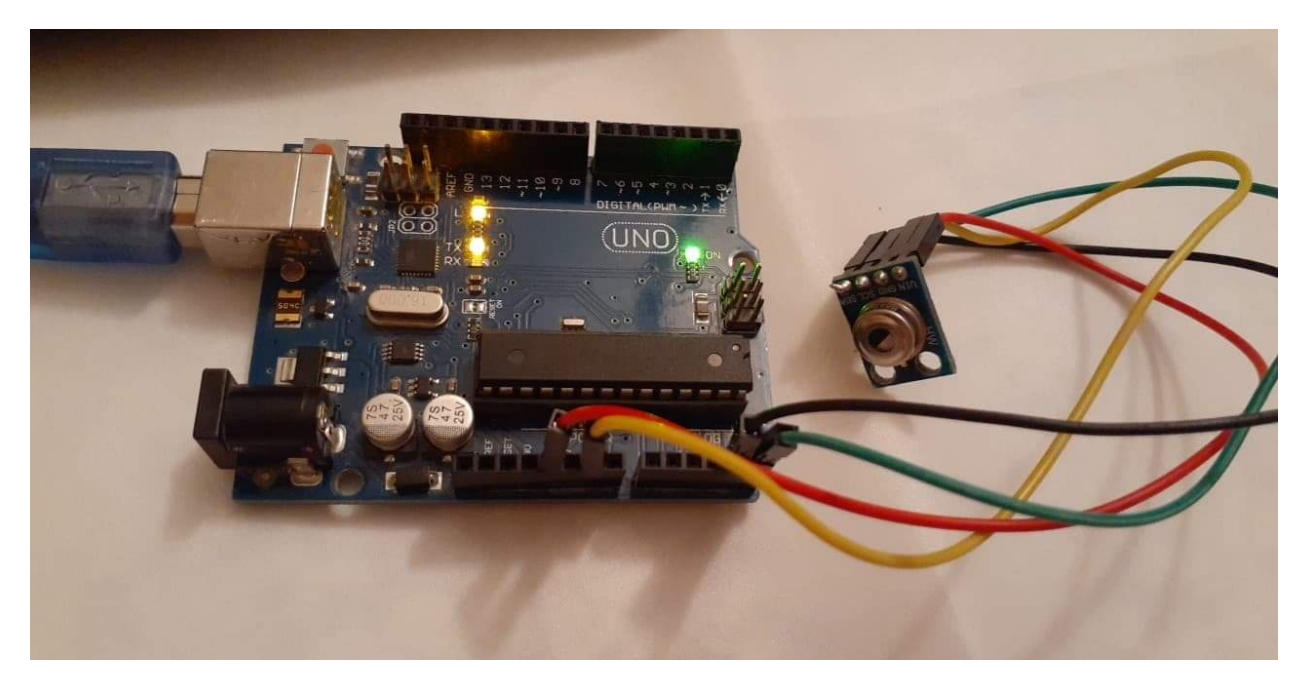

**Figure III.10 :** Le montage du capteur MLX90614ESF.

Ce capteur va détecter la température ambiante et la température corporelle du patient. Ces deux paramètres seront affichés sur le monitor serial d'Arduino comme le montre la figure III.11 Ainsi nous serons notifiés sur l'application mobile RemoteXY par les mesures captées.

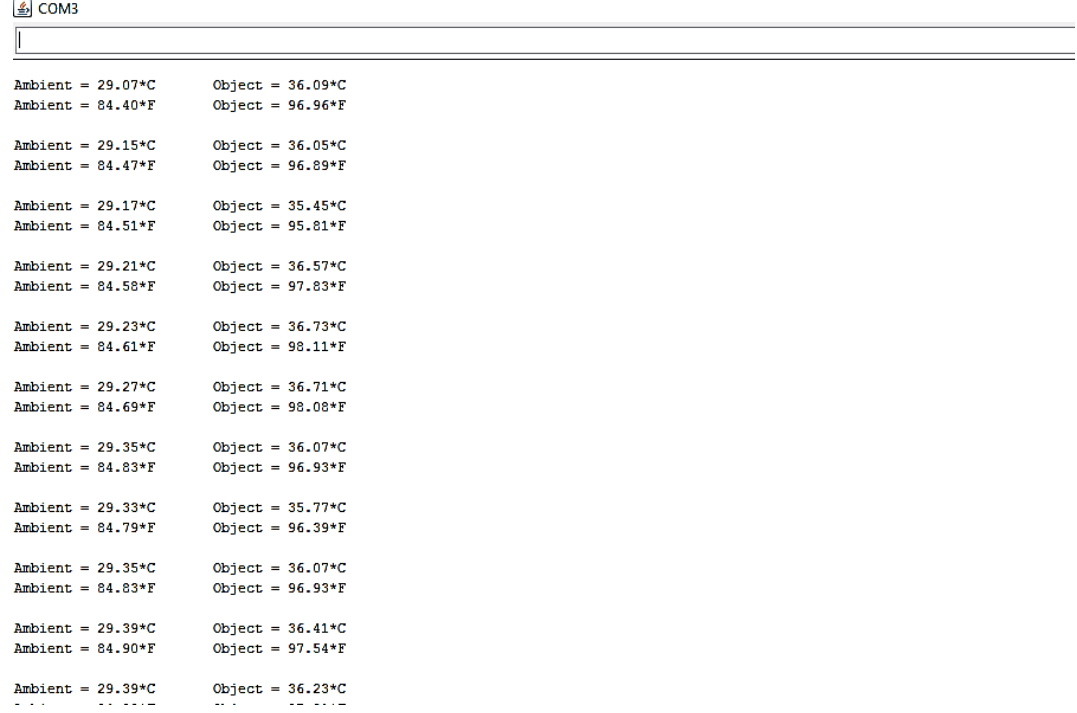

**Figure III.11 :** L'affichage de la température corporelle et ambiante sur le moniteur série.

 La température normale d'un bébé bien portant se situe entre 36,5° C et 37,5° C. La température du corps a tendance à augmenter pendant la journée et à diminuer la nuit.

 Un bébé est considéré comme fiévreux lorsque sa température rectale dépasse 38°C**.** La plupart du temps, la fièvre (hyperthermie) indique que l'organisme de l'enfant se bat contre une infection virale ou bactérienne. La température interne de son corps augmente volontairement dans le but de combattre le virus ou la bactérie.

 L'hypothermie correspond à une situation où la température corporelle d'un individu est inférieure à 35° Celsius. Une hypothermie amenant la température corporelle de l'individu à un niveau trop bas, sans prise en charge rapide, peut s'avérer fatale.

Au-dessus de 40°C son issue peut être mortelle.

Les nourrissons et les jeunes enfants sont à risque. En effet, leur capacité d'autorégulation thermique est moindre que celle d'un adulte.

# **III.V.2. Affichage de l'ECG :**

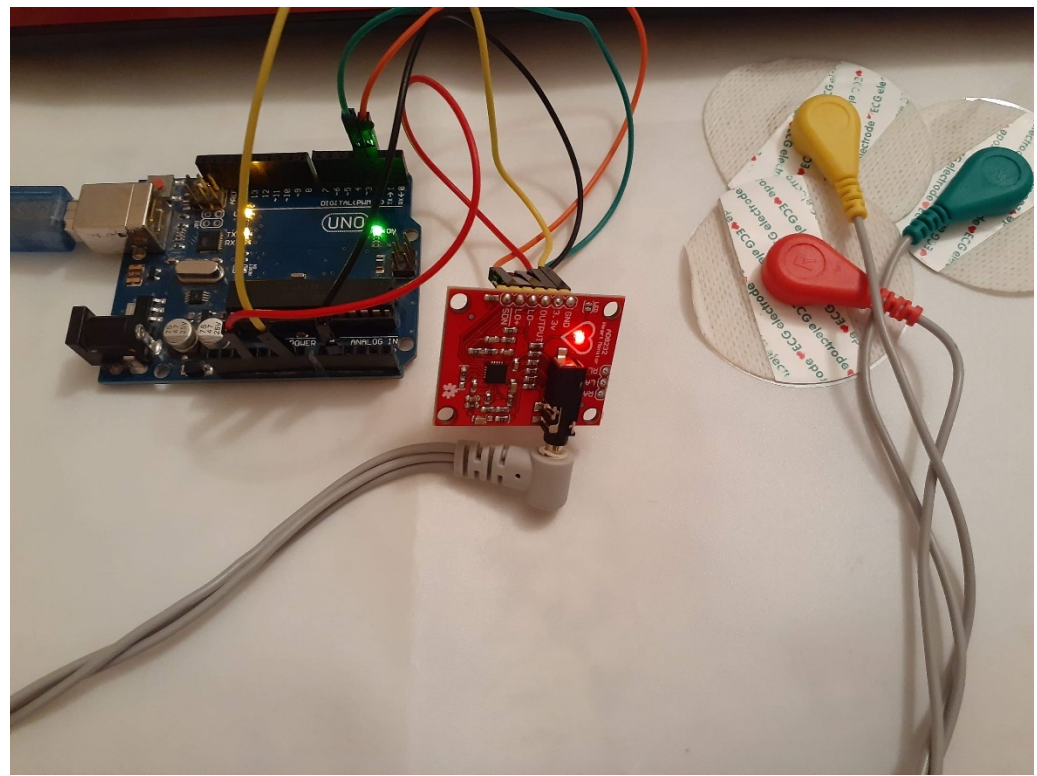

**Figure III.12 :** Le montage du capteur de l'ECG.

 Le test de l'ECG exige de placé trois électrodes (avec les couleurs rouge, vert et jaune) sur le corps humain. Nous avons trouvé plusieurs méthodes pour leur emplacement. Pour notre test, nous avons choisis d'appliqué la méthode présenter sur la figure suivante qui est considérée comme la plus sure et certaine.

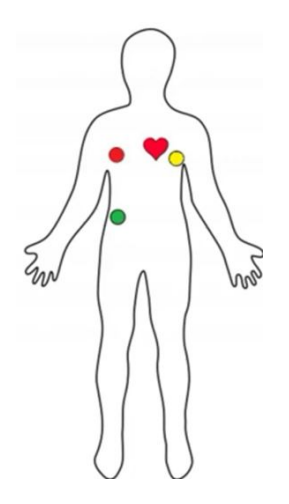

**Figure III.13 :** L'emplacement des électrodes pour le test de l'ECG.

Après les tests, le graphe de l'ECG est affiché sur l'écran du moniteur série comme illustré sur la figure suivante :

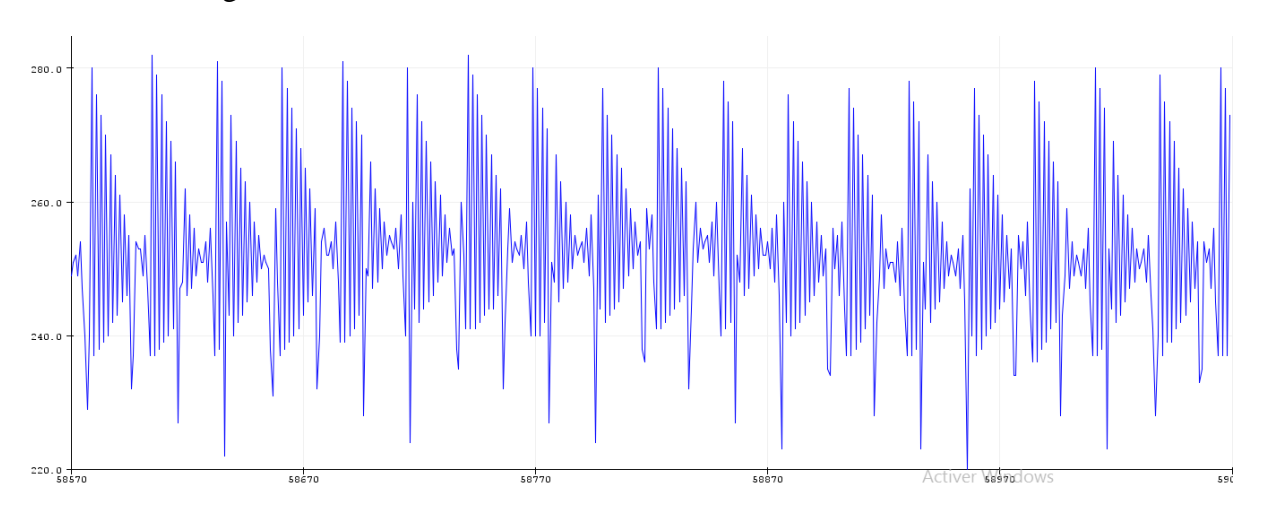

Figure III.14 : Graphe de l'ECG sur le moniteur série.

L'électrocardiogramme d'un enfant présente des caractéristiques différentes de celles d'un adulte. Ces différences sont plus marquées chez le nouveau-né et à mesure que les années passent, elles va- rient peu à peu jusqu'à l'adolescence.

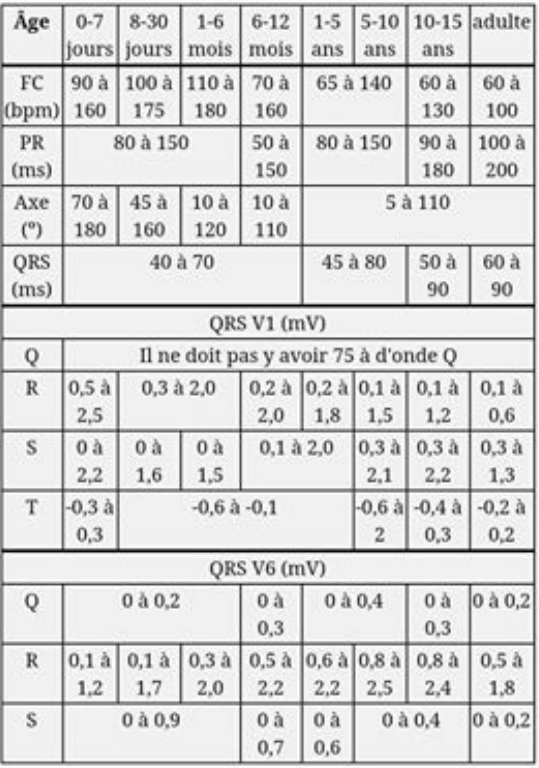

Différentes variations d'ECG chez l'enfant en fonction de l'âge :

**Figure III.15 :** Différentes variations d'ECG.

L'ECG permet de détecter de nombreuses anomalies :

- Du rythme cardiaque ;
- De la conduction de l'influx nerveux ;
- Du volume de certains composants du cœur (cavité trop dilatée ou paroi trop épaisse par exemple) ;
- Du muscle cardiaque ;
- Des coronaires (artères irriguant le cœur) ;
- Du péricarde (membrane recouvrant le cœur) ;

Non cardiaques comme des maladies pulmonaires ou un déséquilibre en potassium par exemple :

Utilisé dans le suivi de Certains maladies comme l'angine de poitrine, hypertension tension artérielle et l'infarctus du myocarde…etc.

# **III.V.3. Affichage de la saturation d'oxygène et du rythme cardiaque :**

 Après le montage du capteur MAX30100, nous avons réalisé les tests montrer sur la figure suivante :

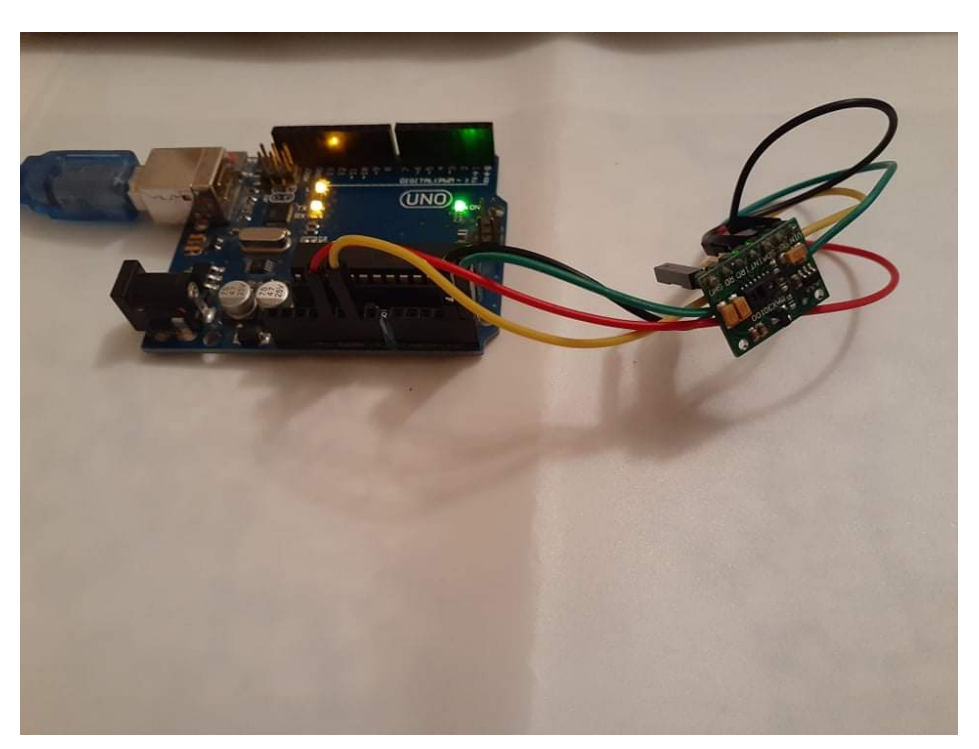

# **Figure III.16 :** Le montage de capteur MAX30100.

Ensuite nous avons visualiser les résultats des paramètres : saturations d'oxygène et le rythme cardiaque sur le moniteur série présenter par la figure suivante :

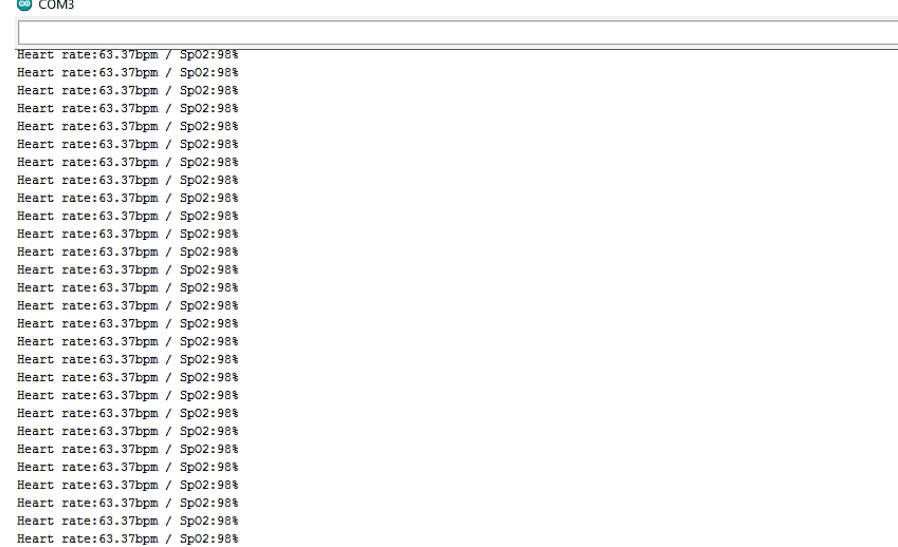

**Figure III.17 :** l'affichage de SPO2 et de rythme cardiaque sur le moniteur série.

 La saturation en oxygène correspond au taux d'oxygène contenu dans le sang. Et plus précisément, au sein des globules rouges une fois rechargés par les poumons.

- La saturation en oxygène normale pour une personne en bonne santé est comprise entre 95% et 100% SpO2.
- Une valeur de 90 % ou inférieure indique une hypoxémie en cas de gêne respiratoire c'est à dire dyspnée aiguë, détresse respiratoire aiguë ou insuffisance respiratoire aiguë …etc.

On nomme l'enfant selon l'âge :

- Nouveau-né : naissance à 28 jours.
- Nourrisson : 28 j à 2 ans.

Fréquence cardiaque Elle est plus rapide soit :

- Enfant : 70 à 140 /mn
- Nourrisson : 100 à 160 /mn
- Nouveau-né (<1 semaine) :  $120$  à  $160$ /mn

Toute variation en dehors de cet intervalle est pathologique.

- Si moins ===> bradycardie. - Si plus ===> tachycardie.

 La tachycardie : est banale (présente pour diverses raisons (douleur, stress…) et a donc peu de valeur.)

 La bradycardie : est très inquiétante et ne dure pas très longtemps car le cœur s'arrête rapidement.

# **III.VI. Conclusion :**

Nous avons consacré ce chapitre pour l'explication et la conception de notre système de surveillance. Pour bien clarifier le câblage, on a présenté son schéma électrique réaliser sous Fritzing, puis l'explication détaillée de tous les capteurs utiliser. Nous avons expliqué l'idée de notre appareil ainsi son principe de fonctionnement. On a abordé par la suite les problématiques qui ont été contrées par des solutions portées par notre appareil. Et enfin nous avons conclu ce chapitre par l'interprétation et l'analyse des résultats obtenus.

La digitalisation du monde médical implique un ensemble hétérogène de solutions et de technologies dans le but d'améliorer le suivi des patients et de créer de la cohérence des données et des jugements des différents professionnels de santé. Par ailleurs l'avantage d'une telle accessibilité instantanée facilite la coordination des soins et crée un environnement de travail plus serein et plus productif.

 Dans ce projet. Nous avons travaillé sur plusieurs outils informatiques et électroniques spécifique. Nous avons fusionné un circuit électronique que nous avons conçu avec la carte Arduino. Des capteurs ont été intégrés pour interagir. Nous avons utilisé le protocole sans fil Bluetooth grâce au module HC-05. Les données sont reçues et analysées sur une application créée avec RemoteXY.

 Il reste énormément de chemin à parcourir car ce concept n'en est qu'à ses débuts dans nos hôpitaux. Nous pensons que l'utilisation de notre appareil améliorera l'efficacité des soins et le suivi à distance des bébés. La technologie joue un rôle significatif. L'IoT a le potentiel de transformer le visage de notre système de santé publique.

 Enfin, nous souhaitons vivement que ce projet peut servir comme un élément de base pour d'autre études plus approfondies pour faire intégrer sous des systèmes plus complexes.

Pour les problèmes rencontrés au cours de ce projet. Une telle réalisation n'est pas dénuée de difficultés.il est à noter que nous nous sommes confrontées à plusieurs problèmes, nous citons les suivants :

- $\triangleright$  Le manque des capteurs médicaux.
- Encadrement à distance à cause de la pandémie du covid-19.
- $\triangleright$  Nous n'avons pas eu la chance d'effectuer des tests hospitaliers sur les enfants en raison de l'épidémie.
- Avoir une notion profonde sur l'Arduino et les logiciels, IDE, Fritzing, RemoteXY, que nous n'avons pas vu durant notre cursus.

Cependant, on peut dire que malgré ces difficultés, les résultats obtenus grâce à cette étude, qu'ils soient pratiques ou théoriques, ouvrent la porte à d'autres études plus approfondies.

Ce projet nous a permis de faire le lien entre l'étude théorique d'un montage électronique et sa réalisation pratique dans le but de valider nos connaissances suivantes :

- $\checkmark$  Une recherche détaillée sur la carte Arduino nous a permets de bien comprendre cette fameuse carte, ainsi sa programmation.
- $\checkmark$  L'utilisation des outils informatique comme certains logiciels, aussi des outils électroniques comme les capteurs.
- $\checkmark$  La réalisation pratique du circuit électronique sur la plaque d'essai.
- $\checkmark$  Enfin, ce travail nous a motivées et nous a donné la confiance de pouvoir implémenter n'importe quel composant ou capteur connecté à l'Arduino.

# **Perspective de notre projet :**

- Réalisation d'un circuit imprimé.
- Conception d'un design créatif et pratique avec une imprimante 3D
- Remplacer les capteurs utilisés par des capteurs professionnels.
- Créer une application professionnelle fournit spécialement pour l'appareil.
- Implémentation d'un Gateway Wifi pour renforcer la notion de l'IoT et pour garantir une meilleure couverture de connexion.
- Créer une plateforme informatique bien structurée et bien sécurisée, spécialement pour l'appareil qui rassemble tous les dossiers médicaux des patients.
- Effectuer des tests réels sur les bébés au niveau de l'hôpital, et interpréter les résultats avec des médecins spécialistes.
## Références

- [1] [https://fr.search.yahoo.com/search?fr=mcafee&type=E210FR91105G0&p=la+firme+](https://fr.search.yahoo.com/search?fr=mcafee&type=E210FR91105G0&p=la+firme+videt) [videt](https://fr.search.yahoo.com/search?fr=mcafee&type=E210FR91105G0&p=la+firme+videt) ,10/02/2020.
- [2] L'internet des objets, Pierre-Jean Benghozi, Sylvian bureau et Francoise massit-folléa (Edition MSH), 10/02/2020
- [3] <https://www.digora.com/fr/blog/definition-iot-et-strategie-iot> ,10/02/2020.
- [4] : « Sécurité de l'Internet des Objets : vers une approche cognitive et systémique », Yacine Chellal, Université de Technologie de Compiègne, Réseaux et télécommunications, 2012, PDF, 15/02/2020.
- [5] La maison intelligente, KAOUBI ADEL, Université virtuelle de Tunis, Nouvelles Technologies des Télécommunications et Réseaux, 2017 / 2018, PDF, 16/02/2020.
- [6] <https://www.sqli-digital-experience.com/blog-fr/quand-sante-rime-avec-iot> 18/02/2020.
- [7] [https://www.linkedin.com/pulse/les-usages-des-objets-connect%C3%A9s-en](https://www.linkedin.com/pulse/les-usages-des-objets-connect%C3%A9s-en-m%C3%A9decine-liot-m%C3%A9dical-kruglei)[m%C3%A9decine-liot-m%C3%A9dical-kruglei](https://www.linkedin.com/pulse/les-usages-des-objets-connect%C3%A9s-en-m%C3%A9decine-liot-m%C3%A9dical-kruglei) , 22/02/2020.
- [8] [https://www.orange.com/fr/actualites/2017/Decembre/IoT-et-sante-du-bien-etre-a-la](https://www.orange.com/fr/actualites/2017/Decembre/IoT-et-sante-du-bien-etre-a-la-meilleure-gestion-de-sa-sante)[meilleure-gestion-de-sa-sante](https://www.orange.com/fr/actualites/2017/Decembre/IoT-et-sante-du-bien-etre-a-la-meilleure-gestion-de-sa-sante) , 27/02/2020.
- [9] « Arduino », Mémoire de D.E.A., 2011-12-22, 05/03/2020.
- [10] « Initiation à la mise en œuvre matérielle et logicielle de l'Arduino » Jean-Noël Montagné, Centre de Ressources Art Sensitif, 08/03/2020.
- [11] Démarrez avec Arduino, Massimo Banzi et Michel Shiloh, 3éme edition, 2015, 10/03/2020
- [12] [https://www.robotshop.com/media/files/pdf/arduinomega2560datasheet.pdf,15](https://www.robotshop.com/media/files/pdf/arduinomega2560datasheet.pdf,15/03/2020) [/03/2020.](https://www.robotshop.com/media/files/pdf/arduinomega2560datasheet.pdf,15/03/2020)
- [13] Arduino "maitrisez sa programmation", Christian Tavernier,2ème édition, Paris, 2014, 22/03/2020.
- [14] « Apprendre à développer pour créer des objets intelligents », Nicolas GOILAV - Geoffrey LOI**,** 2015, PDF, 25/03/2020.
- [15] [https://www.arduino-france.com/review/arduino-nano-avantages](https://www.arduino-france.com/review/arduino-nano-avantages-inconvenients-utilisation-et-fonctionnement/)[inconvenients-utilisation-et-fonctionnement/](https://www.arduino-france.com/review/arduino-nano-avantages-inconvenients-utilisation-et-fonctionnement/) ,02/04/2020
- [16] [https://components101.com/microcontrollers/arduino](https://components101.com/microcontrollers/arduino-nano?fbclid=IwAR3U7GguK9FgUFi5fFa08UiNyuItl1YvzbKqhchNpn2Jpl5hdEMtr9rYQ_0)[nano?fbclid=IwAR3U7GguK9FgUFi5fFa08UiNyuItl1YvzbKqhchNpn2Jpl5hdEMtr9](https://components101.com/microcontrollers/arduino-nano?fbclid=IwAR3U7GguK9FgUFi5fFa08UiNyuItl1YvzbKqhchNpn2Jpl5hdEMtr9rYQ_0) [rYQ\\_0,](https://components101.com/microcontrollers/arduino-nano?fbclid=IwAR3U7GguK9FgUFi5fFa08UiNyuItl1YvzbKqhchNpn2Jpl5hdEMtr9rYQ_0) 02/04/2020.
- [17] [https://steknol.com/formation/introduction-a-la-programmation-de-la-carte](https://steknol.com/formation/introduction-a-la-programmation-de-la-carte-arduino/,10/04/2020)[arduino/,10/04/2020.](https://steknol.com/formation/introduction-a-la-programmation-de-la-carte-arduino/,10/04/2020)

## Références

- [18] [https://putaindecode.io/articles/programmation-arduino-presentation-pour-les](https://putaindecode.io/articles/programmation-arduino-presentation-pour-les-debutants/,21/04/2020)[debutants/,21/04/2020](https://putaindecode.io/articles/programmation-arduino-presentation-pour-les-debutants/,21/04/2020)
- [19] <https://www.arduino-france.com/tutoriels/bluetooth-hc-05/> ,05/05/2020.
- [20] [http://www.komputer.de/zen/index.php?main\\_page=product\\_info&products\\_i](http://www.komputer.de/zen/index.php?main_page=product_info&products_id=333,07/05/2020) [d=333,07/05/2020](http://www.komputer.de/zen/index.php?main_page=product_info&products_id=333,07/05/2020)
- [21] [https://letmeknow.fr/blog/2015/10/14/tuto-module-gsm-sim800l-prise-en](https://letmeknow.fr/blog/2015/10/14/tuto-module-gsm-sim800l-prise-en-main/)[main/,](https://letmeknow.fr/blog/2015/10/14/tuto-module-gsm-sim800l-prise-en-main/) 14/05/2020.
- [22] [https://fr.wikipedia.org/wiki/Capteur,17/05/2020.](https://fr.wikipedia.org/wiki/Capteur,17/05/2020)
- [23] « Arduino à L'école », Frédéric Genevey & Jean-Pierre Dulex, Édition septembre 2018,<https://arduino.education/> , 27/05/2020.
- [24]  $:$ http://bedenes.vvv.enseirb[matmeca.fr/Microchip/Commande\\_afficheur\\_cristaux\\_liquides.pdf,](http://bedenes.vvv.enseirb-matmeca.fr/Microchip/Commande_afficheur_cristaux_liquides.pdf) 05/06/2020.
- [25] [https://www.amazon.fr/SODIAL-frequence-cardiaque-MAX30100](https://www.amazon.fr/SODIAL-frequence-cardiaque-MAX30100-compatible/dp/B07F3QJKLV) [compatible/dp/B07F3QJKLV,](https://www.amazon.fr/SODIAL-frequence-cardiaque-MAX30100-compatible/dp/B07F3QJKLV) 15/07/2020.
- [26] [https://boutique.semageek.com/fr/706-capteur-emg-grove.html,15/07/2020.](https://boutique.semageek.com/fr/706-capteur-emg-grove.html,15/07/2020)
- [27] [https://www.generationrobots.com/fr/402119-capteur-de-temperature](https://www.generationrobots.com/fr/402119-capteur-de-temperature-infrarouge.html,20/08/2020)[infrarouge.html,20/08/2020.](https://www.generationrobots.com/fr/402119-capteur-de-temperature-infrarouge.html,20/08/2020)
- [28] <https://www.lextronic.fr/module-de-transmission-bluetooth-40420.html> ,20/08/2020.
- [29] [https://remotexy.com/en/editor/,](https://remotexy.com/en/editor/)20/08/2020.